**MANUAL DE INSTRUÇÕES<br>OPERAÇÃO E MANUTENÇÃO** 

## **Conversor Fieldbus para Corrente com Três Canais**

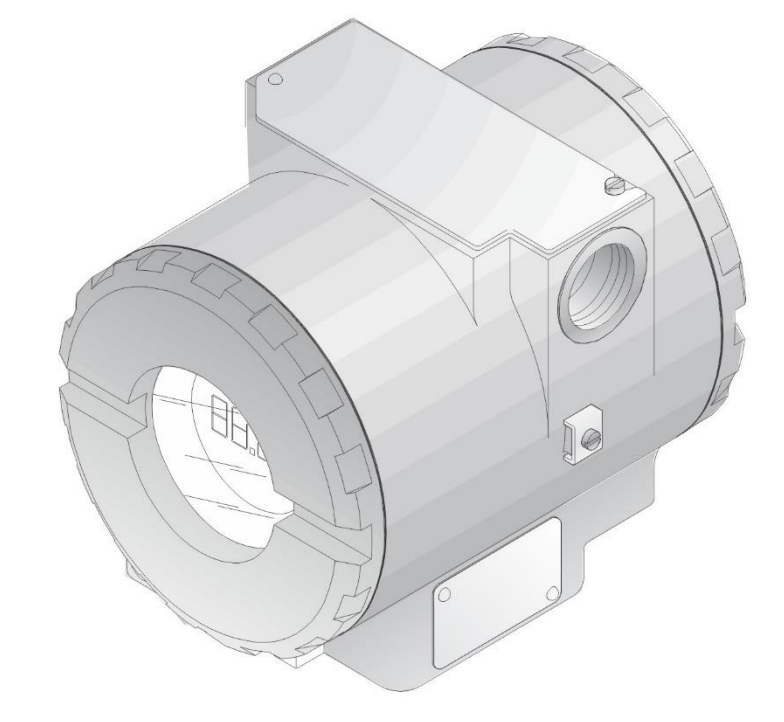

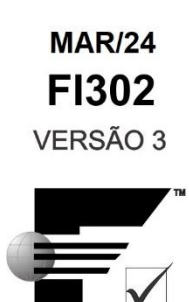

**FOUNDATION** 

NO20

 $\frac{1}{\sqrt{2}}$ 

 $\overline{C}$ 

in Fiel

EIrst

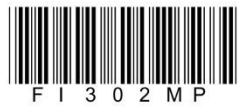

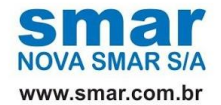

Especificações e informações estão sujeitas a modificações sem prévia consulta. Informações atualizadas dos endereços estão disponíveis em nosso site.

web: www.smar.com/brasil/faleconosco

## **INTRODUÇÃO**

O **FI302** pertence à primeira geração de equipamentos de campo F**OUNDATION™** Fieldbus da Smar. Ele é um conversor destinado a conectar Sistemas Foundation Fieldbus com atuadores e posicionadores de válvulas de controle 4 - 20 mA. O **FI302** produz uma saída de 4 - 20 mA proporcional à entrada recebida pela rede Foundation Fieldbus. A tecnologia digital utilizada por ele permite uma interligação fácil entre o campo e a sala de controle, disponibiliza vários tipos de funções de transferência e características interessantes que reduzem os custos de instalação, operação e manutenção.

O Foundation Fieldbus é um sistema de comunicação digital que permite a distribuição das funções de controle nos equipamentos de campo e com isso substitui com vantagens a tecnologia convencional.

Os outros protocolos informam somente dados sobre manutenção, pois não foram planejados para transferir dados de controle entre si. O principal objetivo do Foundation Fieldbus foi superar essas condições. O controle de malha fechada em 4 – 20 mA necessita de alta velocidade. E isso implica em alto consumo de energia e essa característica não combina com segurança intrínseca. Esse fato levou o uso de uma velocidade moderadamente alta e a projetar o sistema para ter um mínimo de comunicação. Sincronizando a ordem em que as tarefas são executadas, o sistema controla a amostra da variável, a execução do algoritmo e a comunicação otimizando o tratamento da rede sem perda de tempo. Assim, um alto desempenho da malha de controle é alcançado.

Usando a tecnologia Foundation Fieldbus com sua capacidade de interconectar vários equipamentos, pode-se elaborar grandes projetos. O conceito de bloco de função utilizado permite ao usuário fazer a programação e visualizar as estratégias complexas de controle facilmente (usuários do CD600 SMAR estão familiarizados com este conceito, pois ele foi implementado há alguns anos). Outra vantagem é a flexibilidade, pois a estratégia de controle pode ser alterada sem mudar a fiação ou qualquer modificação do hardware.

O **FI302** e a família Foundation Fieldbus da Smar possuem blocos de função, que evitam a necessidade de equipamentos separados e facilitam a implementação da estratégia de controle. Dentre esses destacamos os blocos: PID, Seletor de Entrada, Aritmético, Caracterizador de Sinal e Integrador. Esses blocos no equipamento melhoram o controle, reduzem a comunicação, o tempo morto e os custos.

Qualquer equipamento Foundation Fieldbus com capacidade mestre backup, pode ser um mestre na rede e podem ser configurados localmente usando uma chave magnética em várias situações. Com essa chave elimina-se a necessidade de um configurador em muitas aplicações básicas.

**Leia cuidadosamente estas instruções para obter o máximo de proveito do FI302.**

#### **NOTA**

Este manual é compatível com a versão 3.XX. O 3 denota a versão de software e XX indica o release. A indicação 3.XX significa que este manual é compatível com qualquer release de software versão 3.

#### Exclusão de responsabilidade

O conteúdo deste manual está de acordo com o hardware e software utilizados na versão atual do equipamento. Eventualmente podem ocorrer divergências entre este manual e o equipamento. As informações deste documento são revistas periodicamente e as correções necessárias ou identificadas serão incluídas nas edicões seguintes. Agradecemos sugestões de melhorias.

#### **Advertência**

Para manter a objetividade e clareza, este manual não contém todas as informações detalhadas sobre o produto e, além disso, ele não cobre todos os casos possíveis de montagem, operação ou manutencão.

Antes de instalar e utilizar o equipamento, é necessário verificar se o modelo do equipamento adquirido realmente cumpre os requisitos técnicos e de segurança de acordo com a aplicação. Esta verificação é responsabilidade do usuário.

Se desejar mais informações ou se surgirem problemas específicos que não foram detalhados e ou tratados neste manual lo usuário deve obter as informações necessárias do fabricante Smar. Além disso, o usuário está ciente que o conteúdo do manual não altera, de forma alguma, acordo, confirmação ou relação judicial do passado ou do presente e nem faz parte dos mesmos.

Todas as obrigações da Smar são resultantes do respectivo contrato de compra firmado entre as partes, o qual contém o termo de garantia completo e de validade única. As cláusulas contratuais relativas à garantia não são nem limitadas nem ampliadas em razão das informações técnicas apresentadas no manual.

Só é permitida a participação de pessoal qualificado para as atividades de montagem, conexão elétrica, colocação em funcionamento e manutenção do equipamento. Entende-se por pessoal qualificado os profissionais familiarizados com a montagem, conexão elétrica, colocação em funcionamento e operação do equipamento ou outro aparelho similar e que dispõem das qualificações necessárias para suas atividades. A Smar possui treinamentos específicos para formação e qualificação de tais profissionais. Adicionalmente, devem ser obedecidos os procedimentos de segurança apropriados para a montagem e operação de instalações elétricas de acordo com as normas de cada país em questão, assim como os decretos e diretivas sobre áreas classificadas, como segurança intrínseca, prova de explosão, segurança aumentada, sistemas instrumentados de segurança entre outros.

O usuário é responsável pelo manuseio incorreto e/ou inadequado de equipamentos operados com pressão pneumática ou hidráulica, ou ainda submetidos a produtos corrosivos, agressivos ou combustíveis, uma vez que sua utilização pode causar ferimentos corporais graves e/ou danos materiais.

O equipamento de campo que é referido neste manual, quando adquirido com certificado para áreas classificadas ou perigosas, perde sua certificação quando tem suas partes trocadas ou intercambiadas sem passar por testes funcionais e de aprovação pela Smar ou assistências técnicas autorizadas da Smar, que são as entidades jurídicas competentes para atestar que o equipamento como um todo, atende as normas e diretivas aplicáveis. O mesmo acontece ao se converter um equipamento de um protocolo de comunicação para outro. Neste caso, é necessário o envio do equipamento para a Smar ou à sua assistência autorizada. Além disso, os certificados são distintos e é responsabilidade do usuário sua correta utilização.

Respeite sempre as instruções fornecidas neste Manual. A Smar não se responsabiliza por quaisquer perdas e/ou danos resultantes da utilização inadequada de seus equipamentos. É responsabilidade do usuário conhecer as normas aplicáveis e práticas seguras em seu país.

# **ÍNDICE**

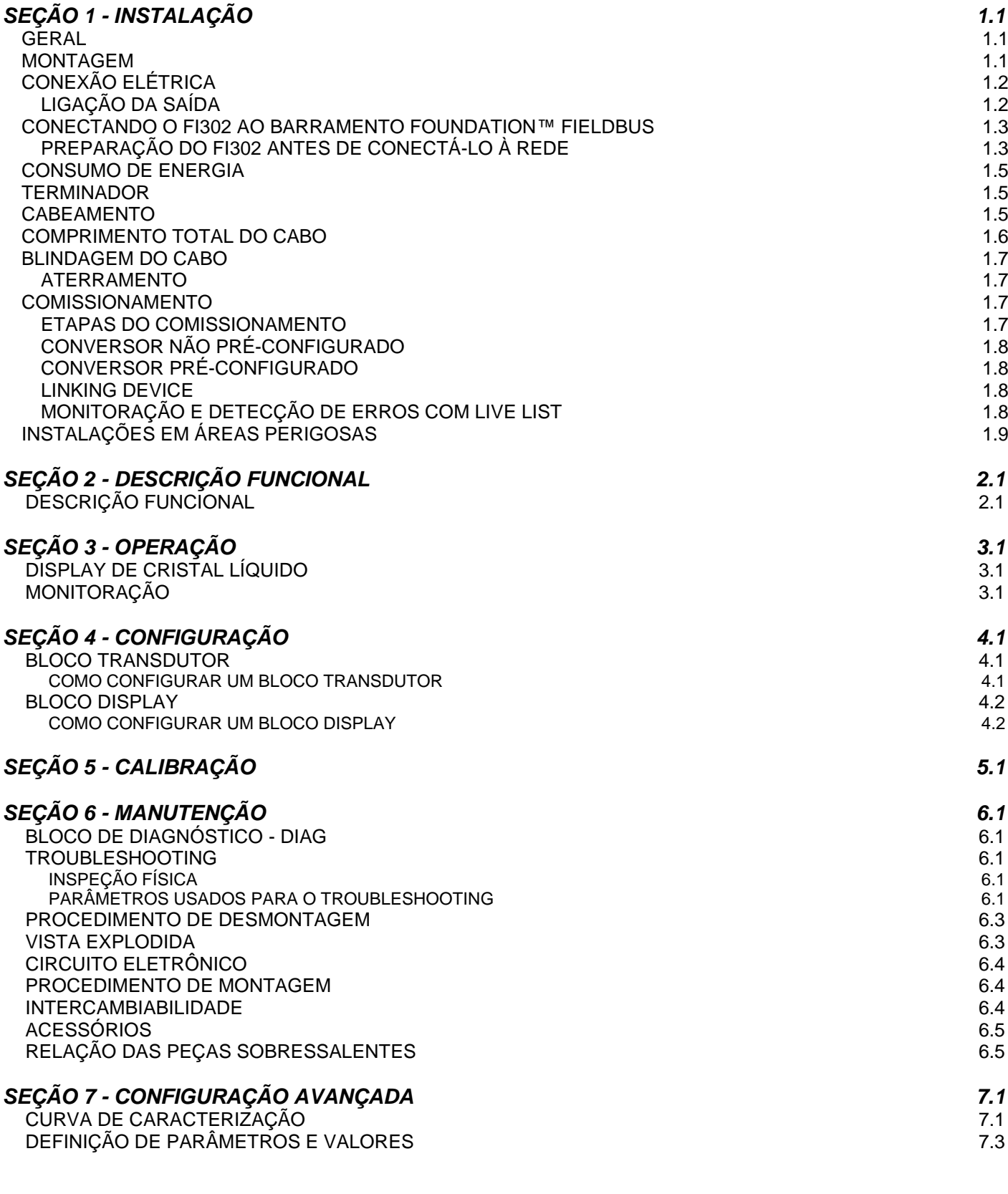

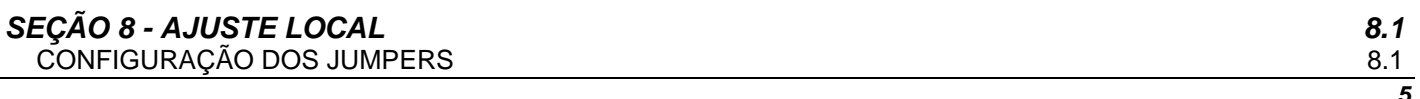

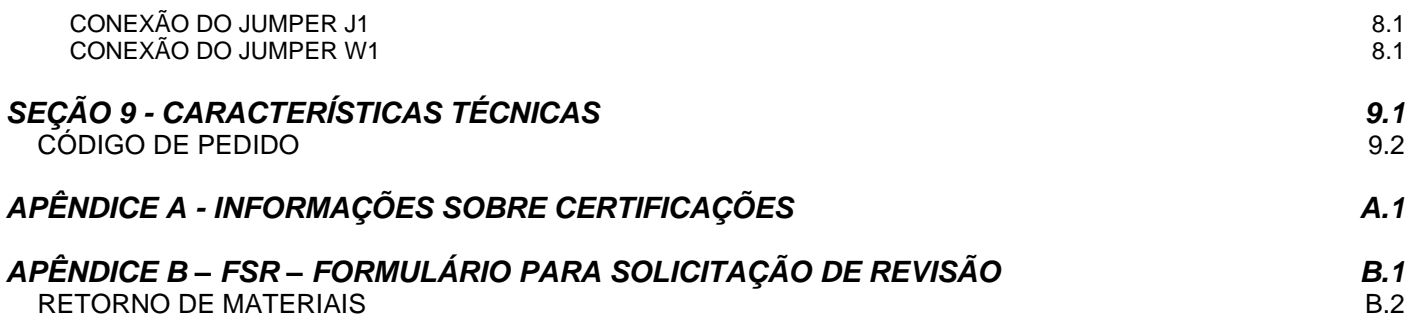

## *Bloco Transdutor do Conversor Foundation Fieldbus para Corrente - Descrição de Parâmetros*

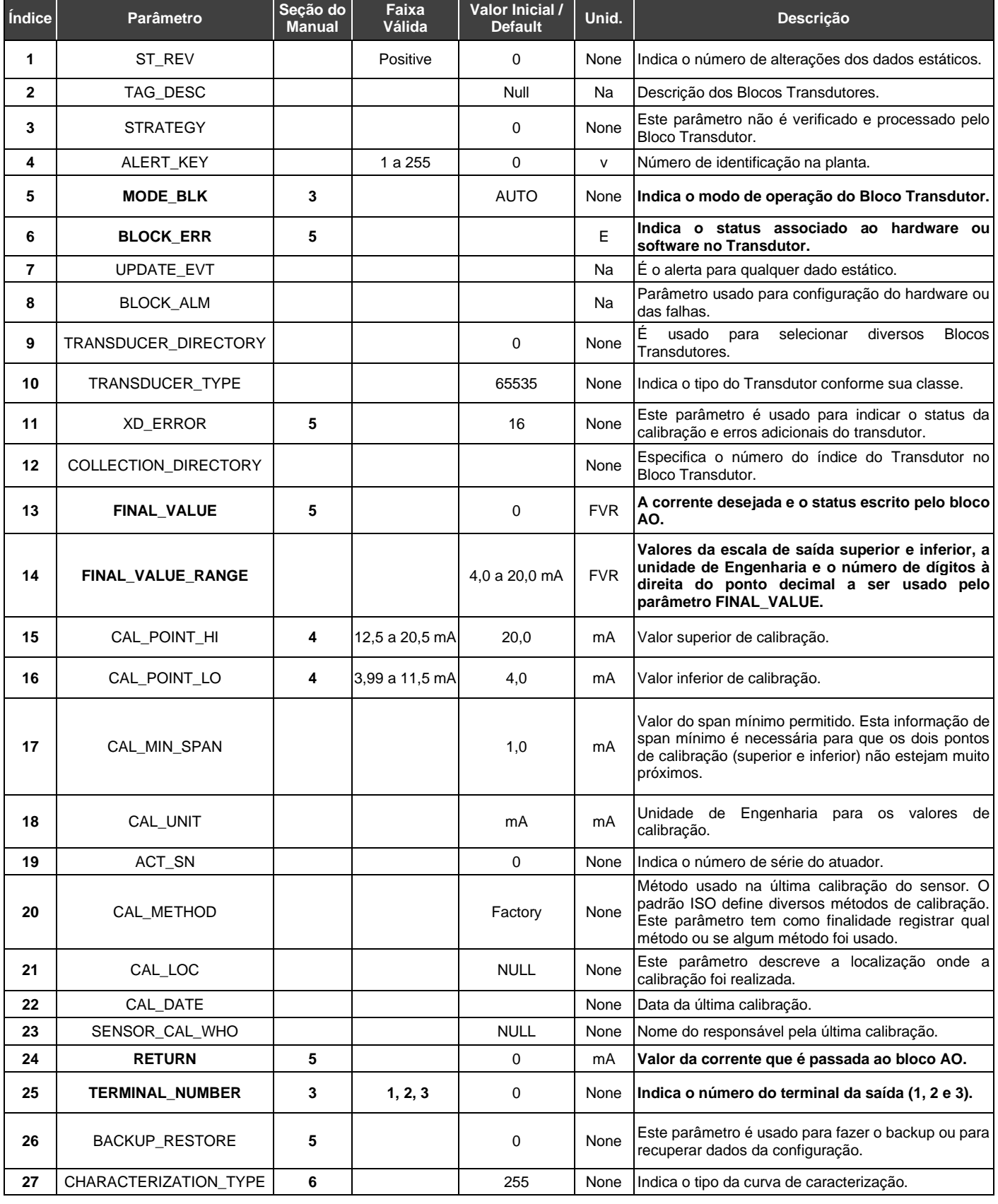

#### *FI302 – Manual de Instruções, Operação e Manutenção*

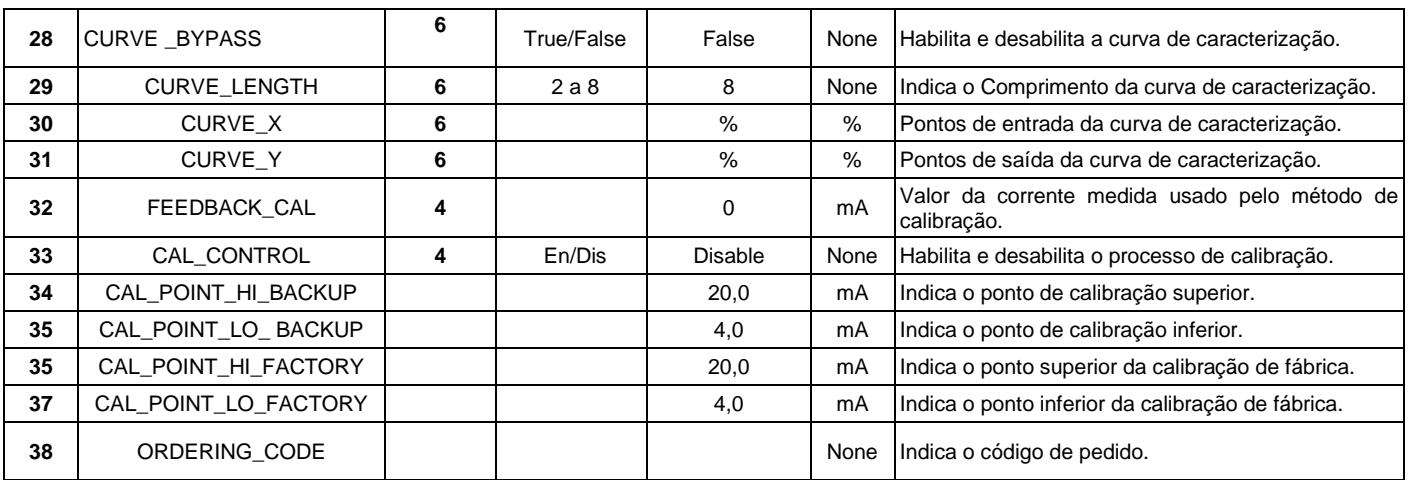

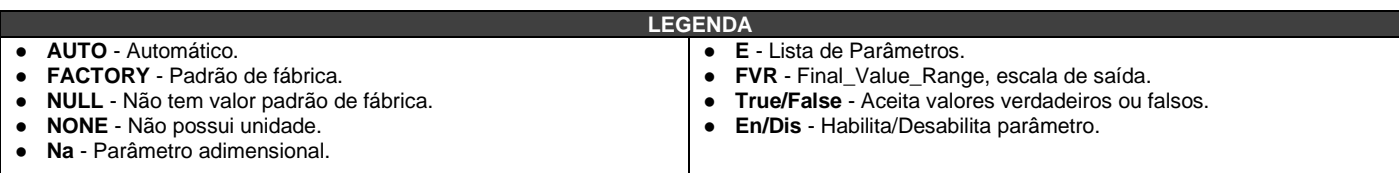

## *Parâmetros do Bloco Display*

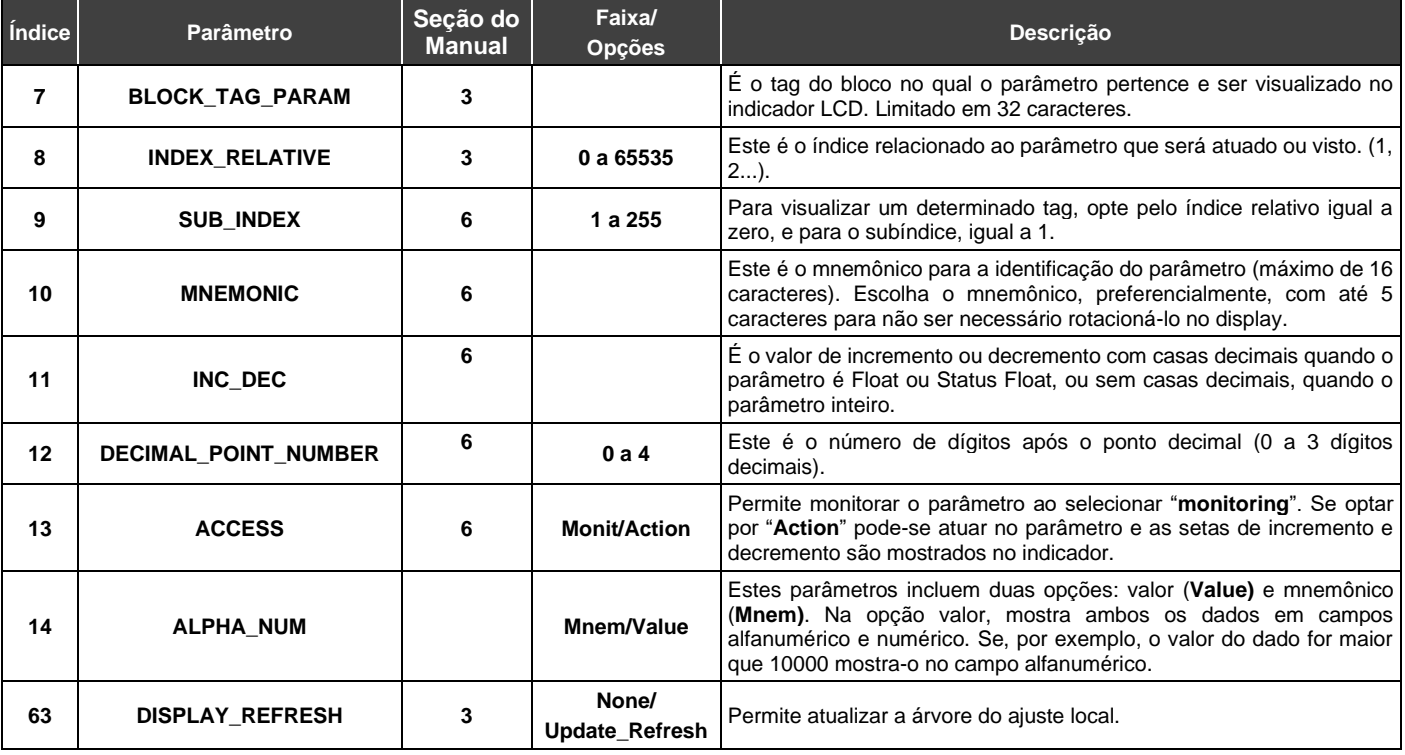

**LEGENDA**

● **Monit** – Monitoração.

● **Action** – Ação.

● **Mnem** – Mnemônico.

● **Value** – Valor.

## *Parâmetros do Bloco Diagnóstico*

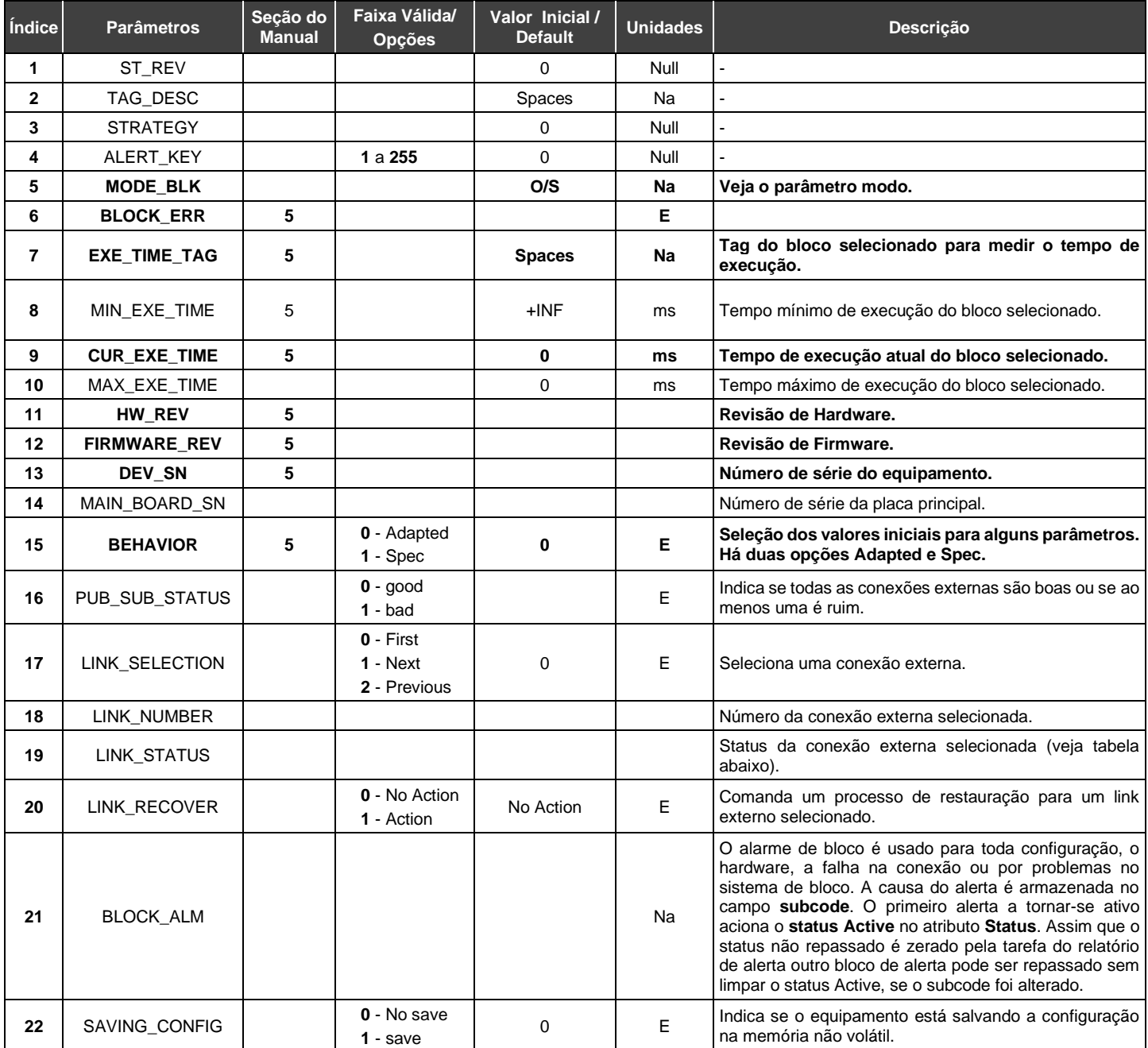

**LEGENDA**

● **NULL -** Não tem valor padrão de fábrica.

● **Na -** Parâmetro adimensional.

● **E -** Lista de Parâmetros.

● **ms -** Milissegundo.

● **First -** Primeiro.

● **Next -** Próximo.

● **Previous - Anterior.**<br>● No Action/Action -

● **No Action/Action -** Sem ação/Ação.

## *Fluxograma de Instalação*

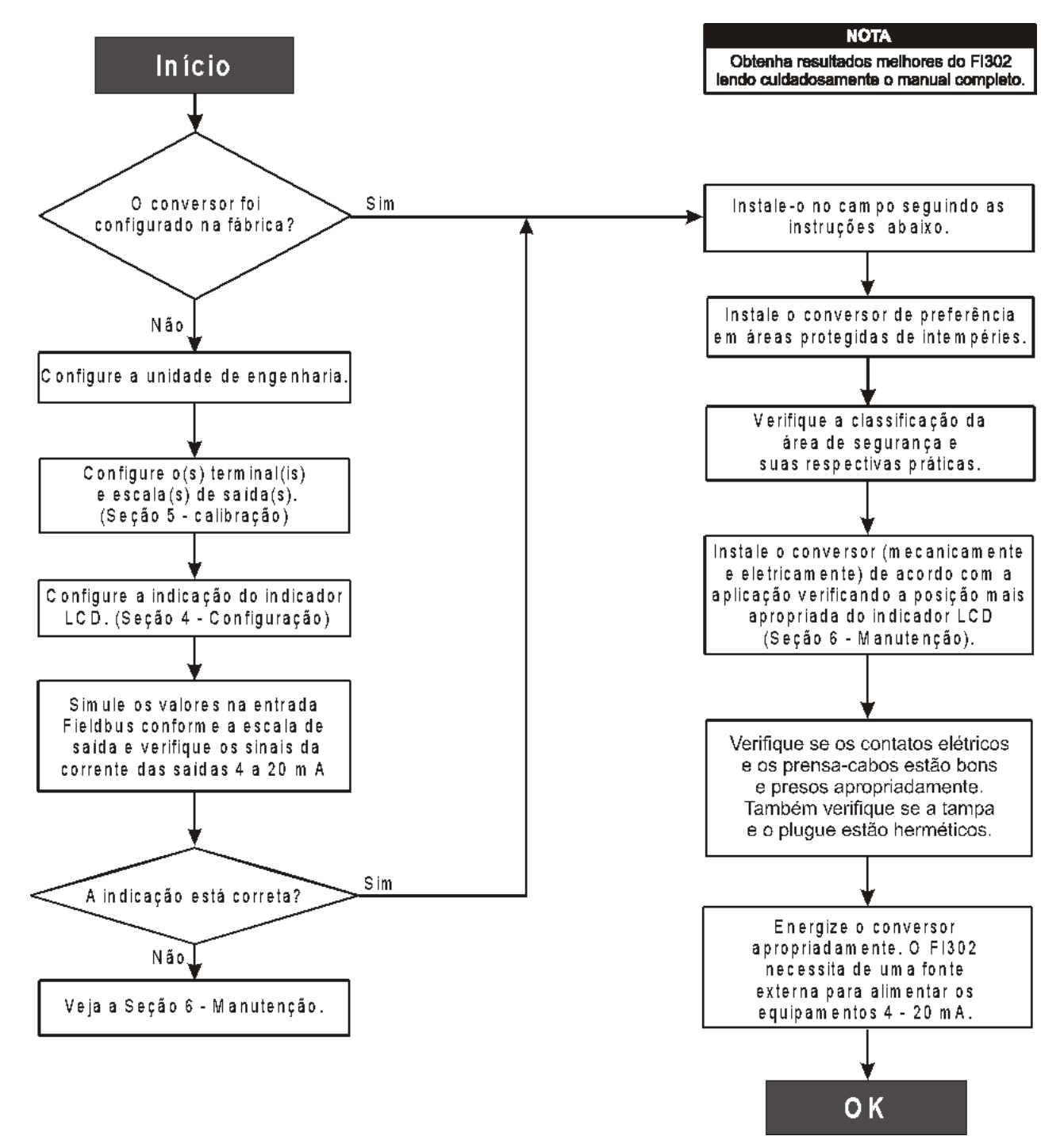

## **INSTALAÇÃO**

### *Geral*

**NOTA**

As instalações feitas em áreas classificadas devem seguir as recomendações da norma NBR/IEC60079-14.

Esta seção explica como conectar o conversor **FI302** em uma rede FOUNDATION™ fieldbus e os cuidados para se obter o melhor aproveitamento de seus recursos. Detalhes pertinentes à tecnologia FOUNDATION™ fieldbus podem ainda ser encontrados nos manuais, Smar de Blocos Funcionais e manual Geral de Instrução.

O conversor tem um desempenho de alto nível e para usufruir desse benefício faça uma instalação adequada.

Há muitos fatores que podem afetar a precisão dos conversores e, dentre esses, as condições ambientais são as mais difíceis de controlar. Para reduzir os efeitos da temperatura, umidade e vibração instale o conversor em locais menos agressivos.

Os efeitos da variação de temperatura podem ser minimizados montando-se o conversor em áreas protegidas de mudanças ambientais. Se necessário use isolação térmica para proteger o conversor de fontes externas de calor.

A umidade é prejudicial aos circuitos eletrônicos. Nas áreas com altos índices de umidade relativa deve-se certificar da correta colocação dos anéis de vedação das tampas da carcaça. As tampas devem ser completamente fechadas manualmente até que o anel de vedação seja comprimido. Não use ferramentas nesta operação. Evite retirar as tampas da carcaça no campo para não expor as roscas, pois nesta parte não existe a proteção da pintura.

Use vedante não endurecível nas roscas das conexões elétricas para evitar a penetração de umidade. Veja detalhes no item conectando o **FI302** no barramento Fieldbus.

## *Montagem*

O display pode ser girado em ângulos de 90° a 90° para facilitar a visualização. Veja a figura 5.2, na seção 5 - Manutenção. Para acessar o display destrave o pararafuso de trava da tampa do display girando esse parafuso no sentido horário. Veja na figura 1.1 a localização do parafuso de trava da tampa do display.

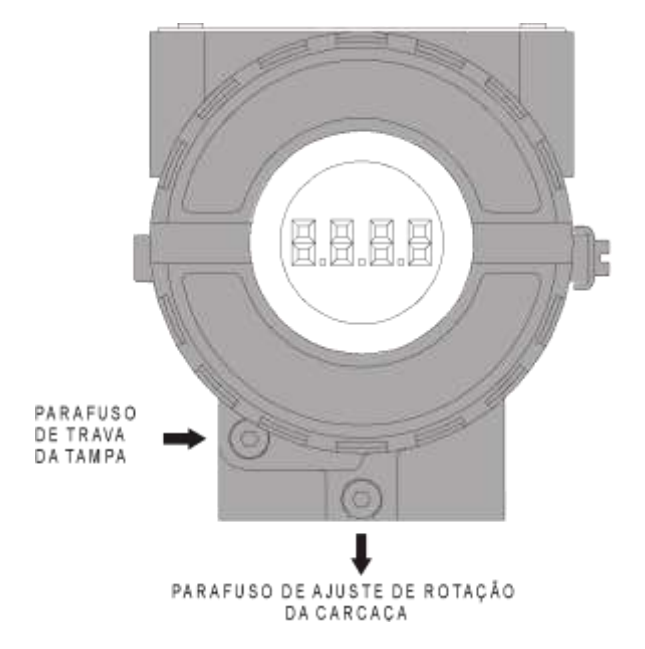

*Figura 1.1 – Parafuso de Travamento da Tampa do Display.*

O suporte de montagem facilita a montagem do conversor em várias posições como mostra a Figura 1.2 – Posições de Montagem e Desenho Dimensional.

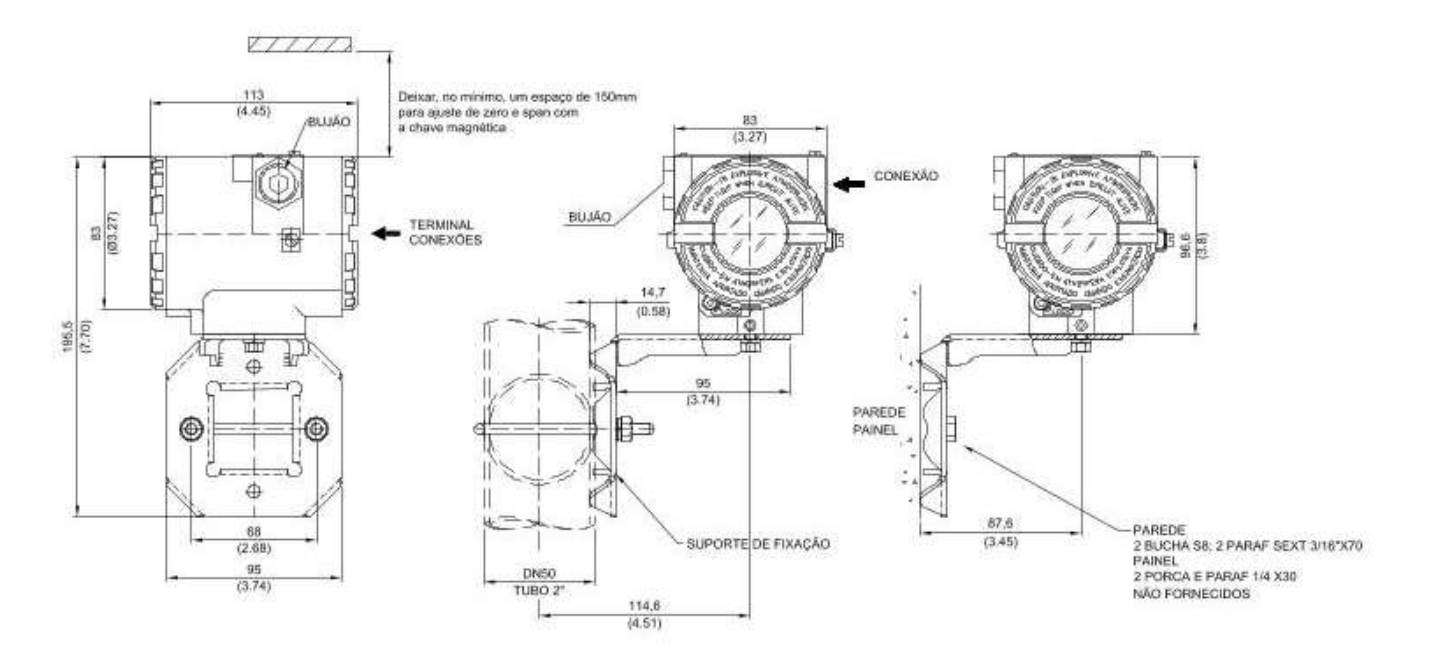

*Figura 1.2 – Posições de Montagem e Desenho Dimensional.*

## *Conexão Elétrica*

#### **Ligação da Saída**

Para acessar o bloco dos terminais aperte o parafuso de trava da tampa para liberá-la. Gire a tampa no sentido anti-horário e retire-a (Veja a Figura 1.3).

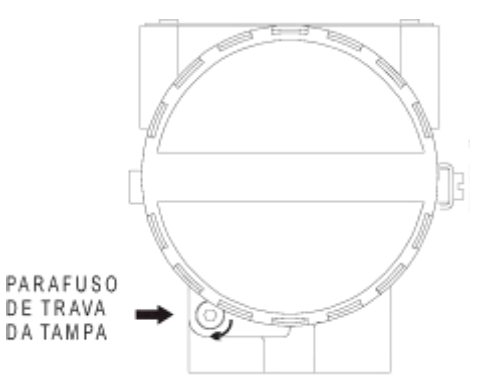

*Figura 1.3 – Parafuso de Trava da Tampa do Bloco dos Terminais.*

A carcaça possui duas aberturas com roscas para passar os cabos de sinal do bloco dos terminais de ligação. As roscas permitem a conexão do eletroduto ou prensa-cabos.

Para maior conveniência, existem três terminais terra: um interno e dois externos localizados próximo ao bloco dos terminais.

A Figura 1.4 mostra os três terminais dos canais de saída de corrente do conversor, cujos terminais são marcados pelos números **1**, **2** e **3**. O terminal número **4** é o terra comum para a fonte de alimentação da malha controlada pelos canais. Os cabos da fonte de alimentação H1 (IEC-61158-2) do conversor devem ser conectados nos terminais marcados pelos símbolos (**+**) e (**-**).

A saída de corrente é limitada pela tensão da fonte de alimentação da malha de corrente e pelas condições impostas pela área classificada. Refira-se à reta de carga para determinar a quantidade máxima de equipamentos permitida para o barramento.

Na falta da alimentação, os status das saídas serão incertos e se faltar comunicação, as saídas irão para um valores pré-configurados, fixos ou para o valor de segurança padrão.

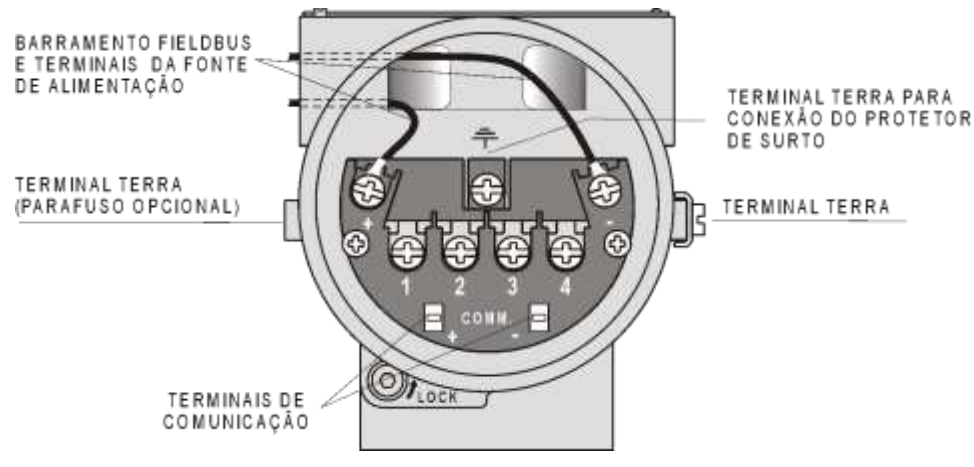

*Figura 1.4 - Bloco dos Terminais.*

### *Conectando o FI302 ao barramento FOUNDATION™ fieldbus*

O **FI302** pode ser conectado ou removido de uma rede fieldbus em operação. Com os devidos cuidados nessa operação, evite que os cabos de sinal encostem na blindagem, no aterramento ou um no outro. Insira o **FI302** nas redes com velocidade de comunicação igual a dele (31,25 kbps), protocolo FOUNDATION™ fieldbus.

#### **Preparação do FI302 antes de conectá-lo à rede**

O **FI302** pode ser configurado on-line ou offline por um configurador fieldbus como, por exemplo, o SYSCON da Smar, instalado em uma estação de engenharia.

- Use o configurador para atribuir um TAG para o conversor. O menu do equipamento possui a opção "Assign Tag" para essa função.
- Faça o download da configuração para o equipamento ou para toda rede.

**NOTA** O Assign Tag pode ser feito on-line para um equipamento específico conectado a uma rede fieldbus com outros equipamentos.

#### **ATENÇÃO**

Ao atribuir um **novo Tag** ao equipamento modifica-se a configuração do sistema. Isso pode causar alguns inconvenientes na configuração de controle. Por exemplo, os endereçados configurados para os Tags antigos dos blocos funcionais e dos links passam a não funcionar. Portanto, se alterar os tags revise toda a configuração e atualize as listas de TAGs do Srvidor OPC se aplicável.

O **FI302** é protegido contra polaridade reversa e pode suportar ±35 Vdc sem causar danos, mas não funcionará nesse modo. Apesar do **FI302** ser insensível à polaridade, procure manter a polaridade para todas as conexões.

A conexão do **FI302** para **áreas classificadas** deve ser realizada de acordo com o diagrama de conexão da figura 1.5. Somente dois canais de saída podem ser utilizados para essa área.

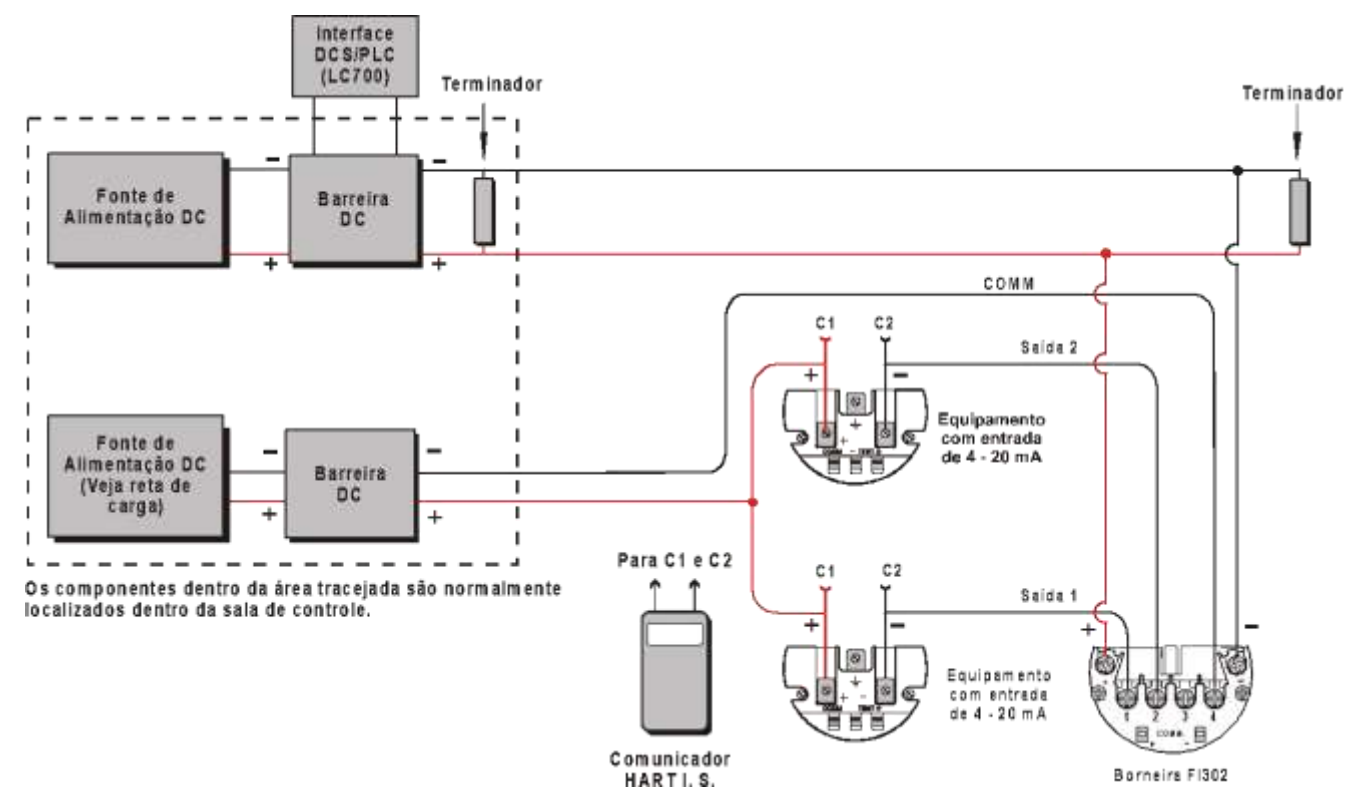

*Figura 1.5 – Conexões de Saída do FI302 para Área Classificada.*

A conexão do **FI302** para áreas não classificadas deve ser realizada de acordo com o diagrama de conexão da figura 1.6. Para essa área pode-se usar os três canais de saída disponíveis do **FI302**.

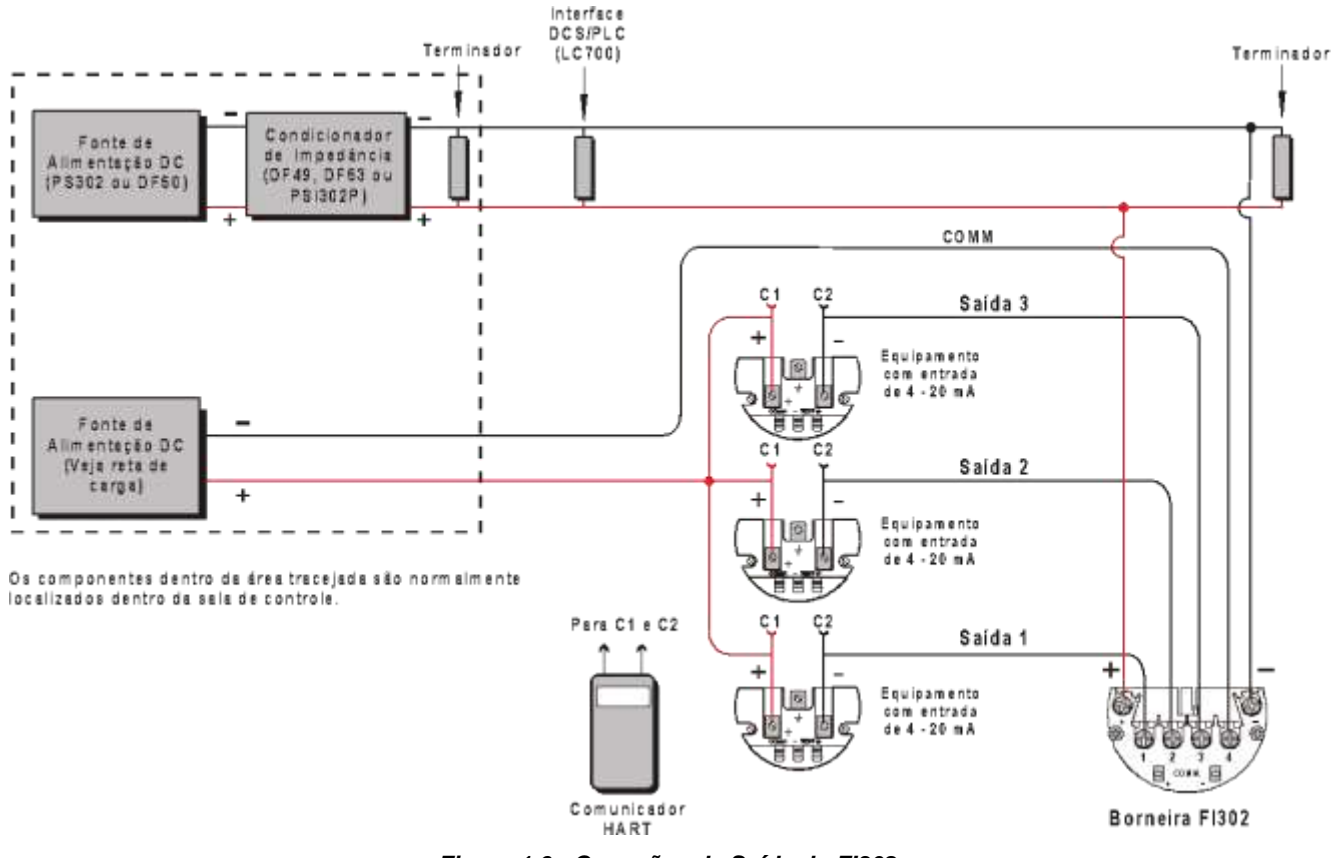

*Figura 1.6 - Conexões de Saída do FI302.*

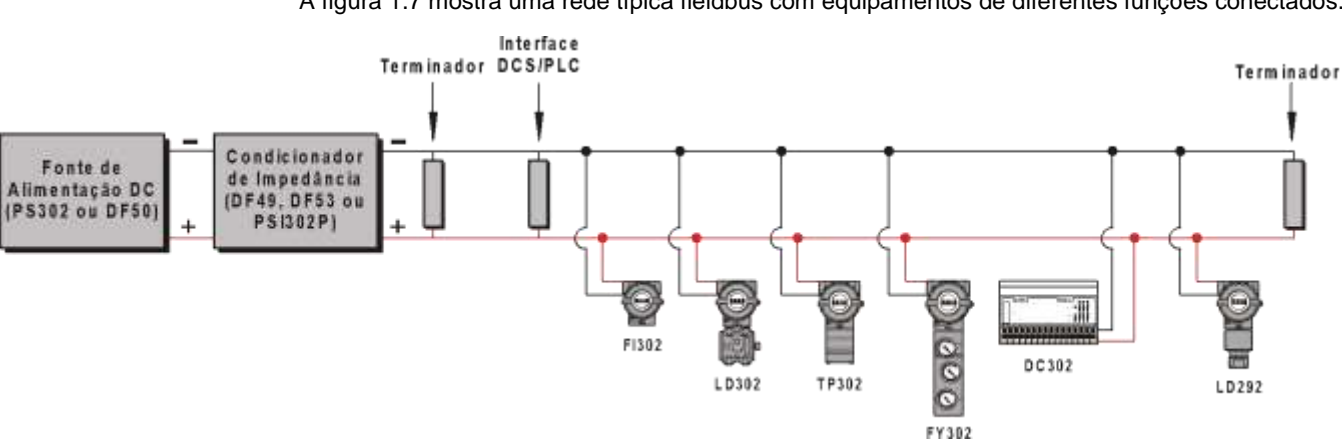

A figura 1.7 mostra uma rede típica fieldbus com equipamentos de diferentes funções conectados.

**Figura 1.7 – Rede Típica para Equipamentos Fieldbus.**

### *Consumo de Energia*

O conversor **FI302** para funcionar adequadamente deve ser alimentado do seguinte modo:

- Tensão mínima de 9 V;
- Corrente de Operação (Iq) de 12 mA;

A fonte de alimentação deve ser capaz de fornecer essa alimentação, independente da posição do **FI302**. Deve ser utilizada uma fonte independente para alimentar o(s) equipamento(s) de 4 a 20 mA conectado(s) na saída do conversor.

Para aplicações com segurança intrínseca use equipamentos com baixo consumo de corrente. Opte por cabos com baixa resistência para diminuir a queda de tensão no barramento e, consequentemente, sobre cada equipamento.

## *Terminador*

Os terminadores são impedâncias casadas (valores iguais) com a impedância característica do barramento para evitar a reflexão do sinal e, consequentemente, sua distorção ou perda. Cada segmento de barramento deve ter somente dois terminadores posicionados em seus extremos. Alguns equipamentos, especialmente fonte de alimentação, entradas / saídas, teste de fieldbus ou cartão de simulação de PC, etc, incluem a opção da conexão de um terminador interno. Antes de conectar um terminador no barramento verifique se esses equipamentos já o possuem e, se possuir, coloque o terminador somente no outro extremo.

Cada terminador tem uma impedância de 100 Ohm e a impedância equivalente de ambos será de 50 Ohm.

**O terminador provoca uma queda de tensão no barramento com amplitude de 250 a 500 mV.** 

A Smar possui o transmissor BT302.

### *Cabeamento*

O protocolo FOUNDATION™ fieldbus trabalha com vários tipos de cabos e quanto melhor eles forem maiores comprimentos e quantidades de equipamentos poderão ser conectados neles. A tabela 1.1 mostra os tipos de cabos usuais na instalação para equipamentos FOUNDATION™ fieldbus com suas respectivas características.

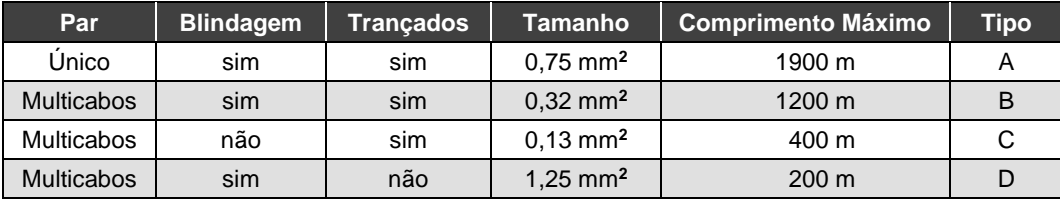

*Tabela 1.1 – Tipos de Cabos.*

**NOTA**

O comprimento dos cabos **não trançados** diminui apesar do diâmetro e da blindagem (veja os dados do tipo D). Recomenda-se não usar esses cabos, mas se utilizá-los não os deixe próximos dos cabos de alimentação ou de equipamentos geradores de ruídos.

A Fieldbus Foundation recomenda o cabo tipo A. Na tabela 1.2 tem-se suas principais características para o projeto de um barramento:

| <b>CABO TIPO A</b>                                     |                     |
|--------------------------------------------------------|---------------------|
| Impedância característica na frequência de 31,25 kHz.  | 100 Ohm $\pm$ 20%   |
| Atenuação máxima na frequência de 39 kHz.              | 3 dB/km             |
| Máximo desbalanceamento da capacitância para blindagem | 2nF/km              |
| Máxima resistência DC por condutor M                   | 22 Ohm/km           |
| Máxima mudança do atraso de propagação 7,8 a 39 kHz    | $1.7$ us/km         |
| Area transversal do condutor                           | $0,75 \text{ mm}^2$ |

*Tabela 1.2 – Características do Cabo Tipo A.*

## *Comprimento Total do Cabo*

O comprimento total do cabo depende da(s) qualidade(s) do(s) cabo(s). Ele é a soma do comprimento do tronco e dos braços (spurs). Como exemplo, use o diagrama da figura 1.8 e a tabela 1.3 para determinar o comprimento total de um barramento hipotético.

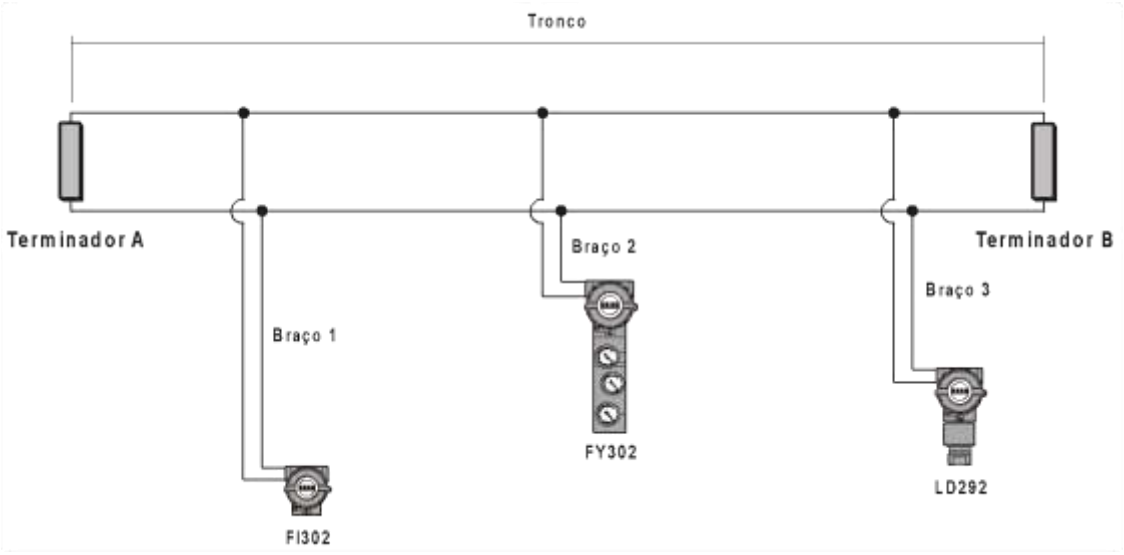

*Figura 1.8 – Comprimento Total do Cabo.*

| Segmento A, B | <b>Comprimento</b> |
|---------------|--------------------|
| <b>Tronco</b> | 240 m              |
| Braço 1       | 120 <sub>m</sub>   |
| Braço 2       | 40 m               |
| Braço 3       | 80 m               |
| <b>Total</b>  | 480 m              |

*Tabela 1.3 – Exemplo de Comprimentos Totais de Cabos.*

A combinação dos cabos da rede deve satisfazer a equação abaixo:

**L1 / L1max + L2 / L2max + … < 1**

Exemplo: a rede possui os seguintes cabos:

 **L1:** é o comprimento do cabo tipo 1 **L2:** é o comprimento do cabo tipo 2 **L1max:** é o comprimento máximo do cabo tipo 1 (Veja a tabela 1.1). **L2max:** é o comprimento máximo do cabo tipo 2 (Veja a tabela 1.1).

 **L1** = 1000 m do cabo **tipo A L2** = 100 m do cabo **tipo B**

 $1000 / 1900 + 100 / 1200 = 0.61$ 

A combinação hipotética do exemplo acima é possível, pois satisfaz a equação acima: **0,61 < 1**

### *Blindagem do cabo*

A blindagem deve ser usada, principalmente, para lugares ruidosos provocados por ambientes de altos EMI (interferência eletro magnética) / RFI (Interferência por Rádio Freqüência) próximos ao barramento. Conecte a blindagem dos braços com a blindagem dos troncos. A blindagem deve cobrir no mínimo 90% do comprimento do cabo para garantir uma boa blindagem.

#### **Aterramento**

A blindagem é aterrada somente no terminal negativo da fonte de alimentação. Não aterre o outro terminal para evitar a circulação de uma corrente secundária, que pode induzir ruído no barramento. Se o cabo não possuir blindagem coloque-o dentro de uma bandeja e aterre-a somente num dos extremos. Não use a blindagem como um condutor de energia. Os cabos de sinal **NÃO** devem ser aterrados.

## *Comissionamento*

Neste item trataremos da parte do comissionamento relacionado com a configuração do conversor conectado à rede.

Antes de receber ou instalar o conversor sugerimos iniciar as configurações no modo offline após finalizar o projeto de detalhamento da planta. Ao recebê-lo e instalá-lo descarregue-a para ele.

Para o FOUNDATION™ fieldbus a base de dados de configuração do instrumento é preparada baseada em tags de instrumentos definidos pelo usuário, sem qualquer associação com os instrumentos físicos. Assim, os instrumentos instalados precisam ser associados às suas respectivas configurações.

Cada instrumento tem um único identificador com 32 caracteres (identificador de instrumento ou *Device ID*), uma espécie de endereço de hardware que é totalmente único e é usado para distinguir sem ambigüidade um instrumento dos outros. Este endereço é gravado na placa de circuito pelo fabricante e não pode ser mudado. Um instrumento de campo se associa ao seu sistema de configuração ao correlacionar o tag da configuração do instrumento ao identificador do instrumento (*Device ID*). Se o **tag da fábrica** for idêntico ao **tag configurado** no sistema configurador eles serão associados automaticamente por esse sistema. Uma vez conectado à rede, o **tag da fábrica** pode ser nomeado, caso não tenha sido.

Após os instrumentos estarem associados aos seus respectivos tags, a configuração pode ser descarregada totalmente ou parcialmente para os equipamentos na rede.

Se for possível, use o sistema configurador para simular o controle e a operação. Com isso pode-se iniciar, parar e passar pelas estratégias de controle e verificar o correto funcionamento da planta antes da partida.

#### **Etapas do comissionamento**

- Conecte o conversor eletricamente ao segmento de tal forma que o sistema configurador reconheça como um equipamento com um tag não comissionado;
- Use o sistema configurador para instanciar o conversor recém conectado à rede. Isso cria um vínculo entre o conversor na planta e a configuração no banco de dados;
- Carregue os dados do conversor para o sistema configurador e a sua estratégia de controle para o conversor.

#### **NOTA**

O Fieldbus requer que a unidade de medida seja a mesma tanto no bloco transdutor do equipamento como nos blocos de função para não haver erro no comissionamento.

#### **Conversor não pré-configurado**

O conversor com tag não configurado é configurado durante o comissionamento. Para realizar esse procedimento faça o seguinte:

- Conecte o conversor no segmento da rede que ele irá trabalhar. O sistema configurador o reconhecerá como um equipamento não comissionado;
- No software de configuração instancie-o sobre esse segmento;
- Nomeie um TAG para o dispositivo de acordo com o fluxograma de processo da planta (P&ID);
- Descarregue a configuração para o conversor.

#### **Conversor pré-configurado**

O conversor com tag pré-configurado identifica-se automaticamente com a configuração e economiza tempo no comissionamento. O usuário deve somente instalá-lo e verificar o conversor surgir na tela do sistema de configuração.

Cada equipamento pré-configurado deve ser instalado no local específico da planta para o qual foi configurado.

#### **Linking Device**

O *linking device,* por exemplo, o **DFI302** da Smar ou outra interface, trata o endereçamento de todos os instrumentos em cada rede automaticamente. Para propósitos práticos, o endereço do nó pode ser ocultado, pois não tem interesse para a maioria dos usuários, que interagem no sistema baseando-se em tags. O endereço do nó é mostrado na *live list* para o uso de especialistas. Após conectar o conversor à rede ele é detectado automaticamente em segundos e pode ser comissionado a partir da sala de controle. Ele pode ser conectado e desconectado da rede a qualquer instante sem perturbá-la.

#### **Monitoração e detecção de erros com Live List**

Se o conversor não aparece na *live list* do sistema configurador, o mais provável é que ele esteja conectado na rede errada ou não foi comissionado. No primeiro caso, pode-se encontrá-lo na live list de outra rede e no segundo deve-se comissioná-lo como descrito no item "**Conversor não Pré-Configurado**". Outra possibilidade é que o cabo do dispositivo não esteja conectado ou ele não está operando adequadamente. A *live list* é uma excelente ferramenta para o comissionamento, pois facilita a verificação da conexão do cabo do conversor à rede e garante que ele não seja confundido com outro instrumento ou que tenha sido instalado no local errado (no ponto de processo errado). Para localizar o dispositivo no local correto da rede, desconecte-o temporariamente e veja seu TAG desaparecer da *live list* do sistema configurador*.* 

Para maior segurança use o sistema de configuração para obter a informação detalhada de identificação do dispositivo conectado à rede. Essa informação possibilita verificar o tag, a descrição, o fabricante, o tipo, a versão e o estado geral do dispositivo para confirmar se ele é o instrumento correto e se está funcionando adequadamente.

## *Instalações em Áreas Perigosas*

Consulte o Apêndice "A" para informações adicionais sobre certificação.

# **DESCRIÇÃO FUNCIONAL**

## *Descrição Funcional*

Veja a Figura 2.1.

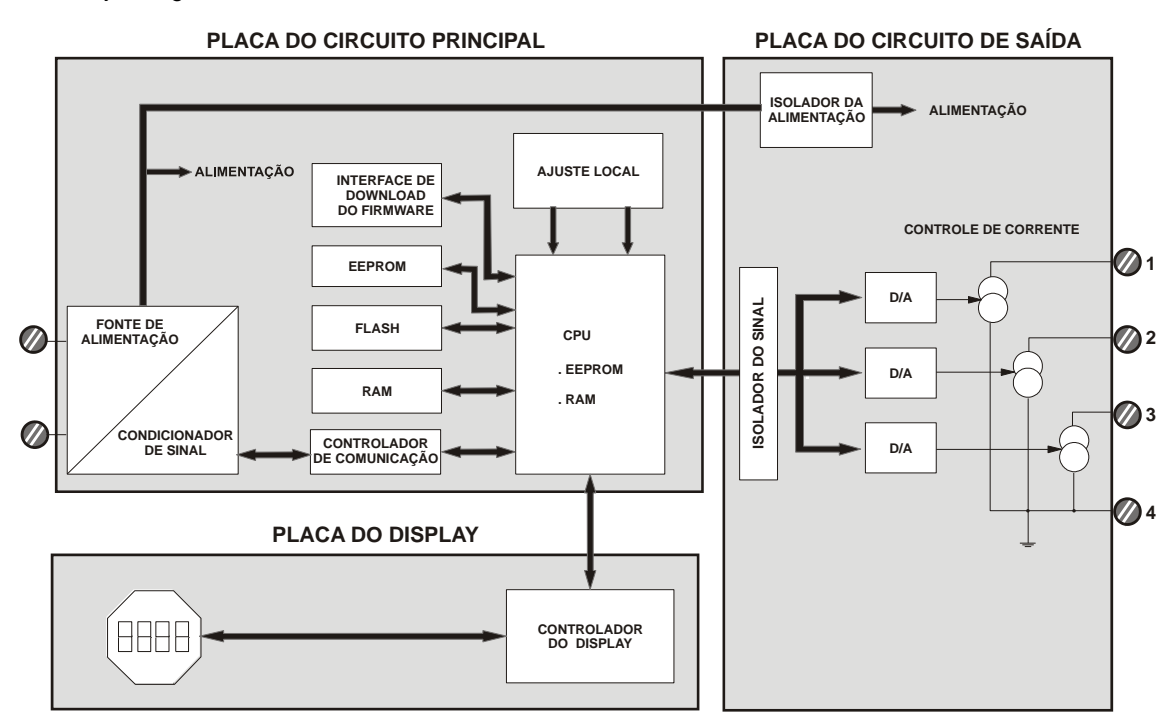

*Figura 2.1 – Diagrama de Blocos do FI302*

Função dos principais blocos da figura 2.1:

#### **D/A**

Recebe o sinal da CPU e converte em um sinal analógico, utilizada pelo controle de corrente.

#### **Controle de Corrente**

Controla a corrente do canal de acordo com o dado recebido da CPU.

#### **Isolador de Sinal**

Sua função é isolar o sinal do dado entre a saída e a CPU.

#### **Unidade Central de Processamento (CPU), RAM e FLASH**

A CPU é a parte inteligente do conversor, sendo responsável pelo gerenciamento e operação dos blocos, auto diagnóstico e comunicação. O programa é armazenado em memória **FLASH**. Para armazenamento de dados temporários existe uma RAM. Os dados na RAM são perdidos se faltar energia, entretanto, o dispositivo possui uma EEPROM não volátil onde os dados que devem ser mantidos são armazenados. Exemplos: calibração, configuração e identificação de dados.

#### **Controlador de Comunicação**

Ele controla a atividade da linha, modula e demodula sinais de comunicação e insere ou retira delimitadores iniciais ou finais.

#### **Fonte de Alimentação**

Utiliza a energia da malha de controle para energizar o circuito do conversor.

#### **Isolação da Alimentação**

Como os sinais emitidos ou recebidos pela saída, a energia deve ser isolada.

#### **Condicionador de Sinal**

Prepara os sinais da rede ou do controlador de comunicação a níveis aceitáveis pelo controlador de comunicação ou pela rede fieldbus, respectivamente.

#### **Controlador de Display**

Recebe dados da CPU e controla o Display de Cristal Líquido.

#### **Ajuste Local**

Existem duas chaves que podem ser acionadas magneticamente. Podem ser ativadas por ferramenta magnética sem contato mecânico ou elétrico.

## **OPERAÇÃO**

## *Display de Cristal Líquido*

O display de cristal líquido pode mostrar até três variáveis que são selecionáveis pelo usuário. Quando duas ou três variáveis são escolhidas, o display alternará a mostragem entre as duas com um intervalo de aproximadamente 3 segundos.

O display de cristal líquido é constituído por um campo de 4 ½ dígitos numéricos, um campo de 5 dígitos alfanuméricos e um campo de informações, conforme mostrados na Figura 3.1.

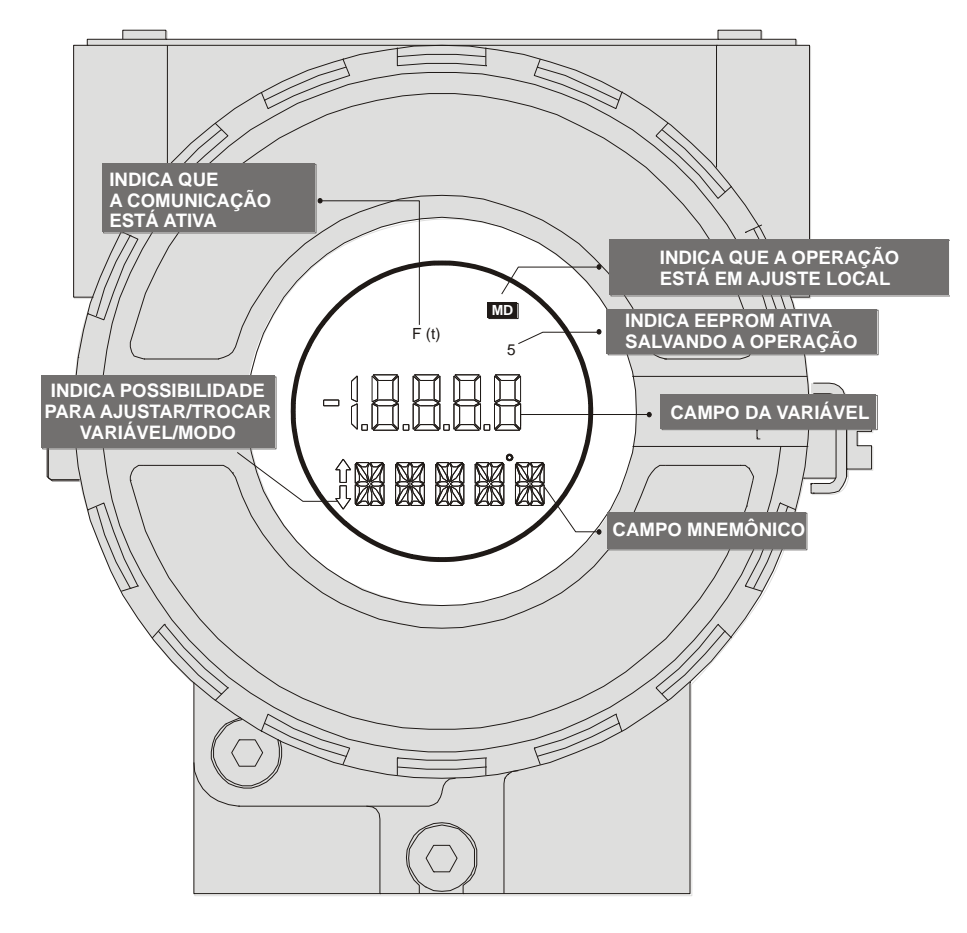

*Figura 3.1 – Display*

## *Monitoração*

Durante a operação normal, o **FI302** está no modo monitoração. Neste modo, a indicação alterna entre as variáveis configuradas pelo usuário. Veja a Figura 3.2. O indicador mostra as unidades de engenharia, valores e parâmetros simultaneamente com a maioria dos indicadores de estados, dependendo da configuração do ajuste local.

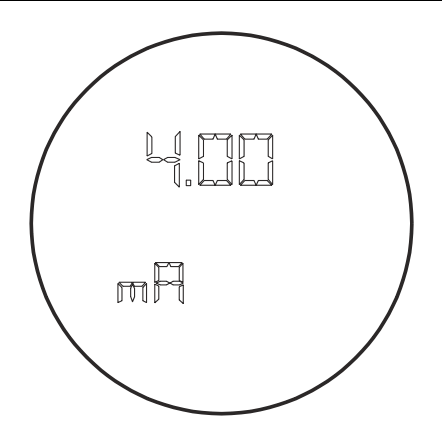

*Figura 3.2 - Modo de Monitoração Típico mostrando no display o valor inferior da corrente, neste caso 4,00 mA.*

O modo monitoração é interrompido quando o usuário realiza o ajuste local. O display também mostra mensagens e erros (Veja a Tabela 3.1).

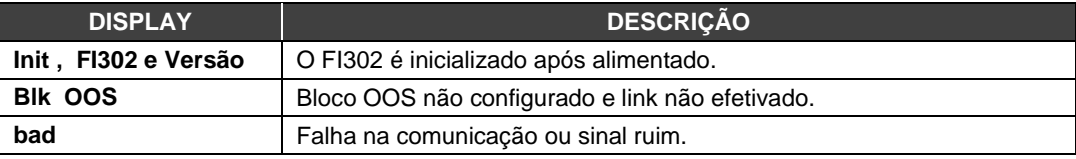

*Tabela 3.1 – Mensagens e Erros do Display.*

## **CONFIGURAÇÃO**

O **FI302** pode ser configurado por qualquer configurador FOUNDATION™ fieldbus ou por um console de operação.

O FI302 contém três Blocos Transdutores de saída, um Bloco Resource, um Bloco Display, um Bloco de Diagnóstico e Blocos de Funções instanciáveis.

Esse manual trata dos parâmetros dos blocos transdutores, do bloco display e do bloco de diagnóstico. Os blocos de funções são descritos no manual específico de Blocos de Funções.

## *Bloco Transdutor*

O bloco Transdutor isola o bloco de função da entrada e da saída do hardware, como por exemplo sensores e atuadores. O bloco transdutor controla o acesso à entrada e à saída (E/S) através da implementação específica do fabricante.

Normalmente, os blocos transdutores executam as funções de linearização, caracterização, compensação de temperatura, controle e troca de dados com o hardware. A conexão entre o bloco transdutor e o bloco de função é chamado de canal.

#### **Como Configurar um Bloco Transdutor**

Ao instanciar o FI302 no configurador, o bloco transdutor é automaticamente instanciado.

O bloco Transdutor possui um algoritmo, um grupo de parâmetros internos e um canal que o conecta ao bloco de função da saída analógica.

O algoritmo descreve como o transdutor transfere informações entre o hardware de entrada/saída e os outros blocos de função. O grupo de parâmetros internos, que não são possíveis ligá-los a outros blocos e publicá-los no link via comunicação, define a interface do usuário para o bloco transdutor. Eles são divididos em "Padrões", que seguem a norma Foundation Fieldbus, e Específicos do Fabricante, elaborados conforme suas necessidades.

Todas as vezes que se executar uma rotina padrão, como uma calibração, segue-se um método passo a passo. Esse método, geralmente, define as diretrizes para ajudar o usuário.

Os blocos transdutores, os blocos display e de diagnóstico possuem vários parâmetros que podem se configurados. Aqui trataremos dos mais usuais. Para os outros é similar.

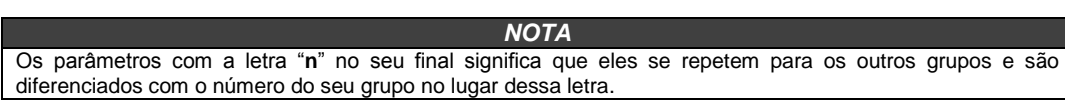

Para a configuração básica do FI302, use os parâmetros do bloco Transdutor e bloco Display**.** 

Os parâmetros do Bloco Transdutor são configurados do seguinte modo:

#### **MODE\_BLOCK**

O parâmetro **MODE\_BLOCK** permite configurar o modo de operação do bloco transdutor. Há duas opções: **Out of Service** (fora de serviço) ou **AUTO** (Automático).

#### **TERMINAL\_NUMBER**

O parâmetro **TERMINAL\_NUMBER** relaciona um valor para o canal. Ele começa do 1 para o transdutor número 1 até 3 para o transdutor número 3. O FI302 possui 3 canais de corrente e o(s) valor(es) de corrente é(são) enviado(s) internamente a uma saída específica do transdutor do bloco de função da saída analógica. O número do canal do bloco saída analógica (AO) está relacionado com o número do terminal do transdutor (TERMINAL\_NUMBER). Os canais com os números 1, 2, 3 correspondem fisicamente aos números 1, 2, 3 do bloco do terminal. Selecione as combinações: (**1** - **1**), (**2** - **2**), (**3** - **3**), para o canal e o número do bloco terminal onde ocorrerá a saída (**número do canal** – **número do terminal do bloco**).

O parâmetro TERMINAL\_NUMBER permite escolher quais dos três terminais fornecerão a saída. No mínimo uma delas tem que ser escolhida ou o FI302 emitirá a mensagem de erro: Blk\_error (erro do bloco).

## *Bloco Display*

O bloco display mostra no FI302 a variável escolhida no modo monitoramento ou o menu de opções no modo de ajuste local. Há sete parâmetros disponíveis por bloco.

O bloco Display é configurado na fábrica para permitir o ajuste do Trim Superior (UPPER) e inferior (LOWER), para monitorar a saída do transdutor de entrada e verificar o Tag.

As opções da árvore de ajuste local do FI302 pode ser totalmente configurada por qualquer configurador fieldbus. Recomenda-se configurá-los por ele, mas o ajuste local para certas operações é mais fácil e rápido. É mais fácil porque ele não depende das conexões da rede e da comunicação. As opções de parâmetros para atuar com o ajuste local são: Modo do Bloco, Monitoramento das Saídas, Visualização do Tag e Ajustes dos Parâmetros de Sintonia.

Antes de utilizar a chave magnética para realizar o ajuste local, use o configurador fieldbus para preparar os parâmetros para habilitar essa operação.

#### **Como Configurar um Bloco Display**

Existem sete grupos de parâmetros indexados ao parâmetro **Block\_Tag\_Param\_n** , no qual podem ser pré-configurados pelo usuário para permitir uma possível configuração pelo ajuste local. Se não for necessário mostrar esse grupo de parâmetros indexados ao tag, escreva um tag inválido para o parâmetro **Block\_Tag\_Param\_n**. Com esse procedimento o equipamento não o reconhece como um parâmetro válido e conseqüentemente os parâmetros indexados a ele.

Os parâmetros do Bloco Display são configurados do seguinte modo:

#### *MODE\_BLOCK*

A configuração é idêntica ao do bloco transdutor anterior.

#### *BLOCK\_TAG\_PARAM\_n*

Este é o tag do bloco no qual o parâmetro pertence. O FI302 permite inserir até 7 tags de blocos. Utilize até 32 caracteres no máximo.

#### *INDEX\_RELATIVE\_n*

Este é o índice relacionado ao parâmetro a ser atuado ou visualizado (0, 1, 2…6). Refira-se ao manual de Blocos de Função (Function Blocks) para conhecer os índices necessários, ou visualizeos no configurador abrindo o bloco desejado. O FI302 permite inserir até 7 índices de parâmetros, configurando até 7 parâmetros no display LCD.

#### *DISPLAY\_REFRESH*

Nesse parâmetro o usuário atualiza a nova configuração.

# **CALIBRAÇÃO**

Se necessário, o **FI302** permite o ajuste da corrente nos canais de saída. O ajuste (trim) é usado se a indicação na saída do bloco transdutor diferir do padrão de referência adotado. As causas podem ser:

- Medidor de corrente do usuário é diferente do padrão da fábrica.
- O conversor teve sua caracterização original alterada por sobrecarga (overload) ou pelo tempo de uso.

Para analisar a calibração da saída do transdutor meça a corrente na saída do canal (Use um medidor com boa exatidão) e compare-a com a indicação do FI302. Se houver diferença faça o ajuste do trim.

O ajuste do trim pode ser feito em dois pontos:

**Lower Trim:** É utilizado para ajustar a saída no **ponto inferior** da faixa. **Upper Trim:** É utilizado para ajustar a saída no **ponto superior** da faixa.

Esses pontos definem as características lineares da saída. Os ajustes de trim são independentes.

Os parâmetros do Bloco Transdutor usados para a calibração ou Trim de corrente do FI302 são:

#### **CAL\_POINT\_HI**, **CAL\_POINT\_LO**, **FEEDBACK\_CAL e CAL\_CONTROL.**

Descrição dos parâmetros:

#### *CAL\_POINT\_HI*

Nesse parâmetro configura-se o valor superior da faixa de calibração.

#### *CAL\_POINT\_LO*

Nesse parâmetro configura-se o valor inferior da faixa de calibração.

#### *FEEDBACK\_CAL*

Valor atual medido usado pelo método de calibração. Ele é usado para fazer o trim de corrente. Para fazer o trim dos valores inferior ou superior escreva o valor lido pelo amperímetro nesse parâmetro durante a calibração do valor inferior ou superior. Repita essa operação até a medida ser igual ao valor lido pelo amperímetro. Veja figura 5.1.

#### *CAL\_CONTROL*

Habilita e desabilita o processo de calibração. Depois de iniciado o método de Calibração, o parâmetro CAL\_CONTROL é usado para retornar à operação normal anterior à calibração. A opção **Enable**, habilita e a opção **Disable**, desabilita.

A calibração será habilitada se a saída do bloco AO possuir um valor válido e o status for diferente de "Bad". Se Bad aparecer, a mensagem "Calibration Failed" aparece no parâmetro XD\_ERROR.

A figura 5.1 mostra como conectar o conversor para calibrar o seu valor inferior para 4 mA e o superior para 20mA.

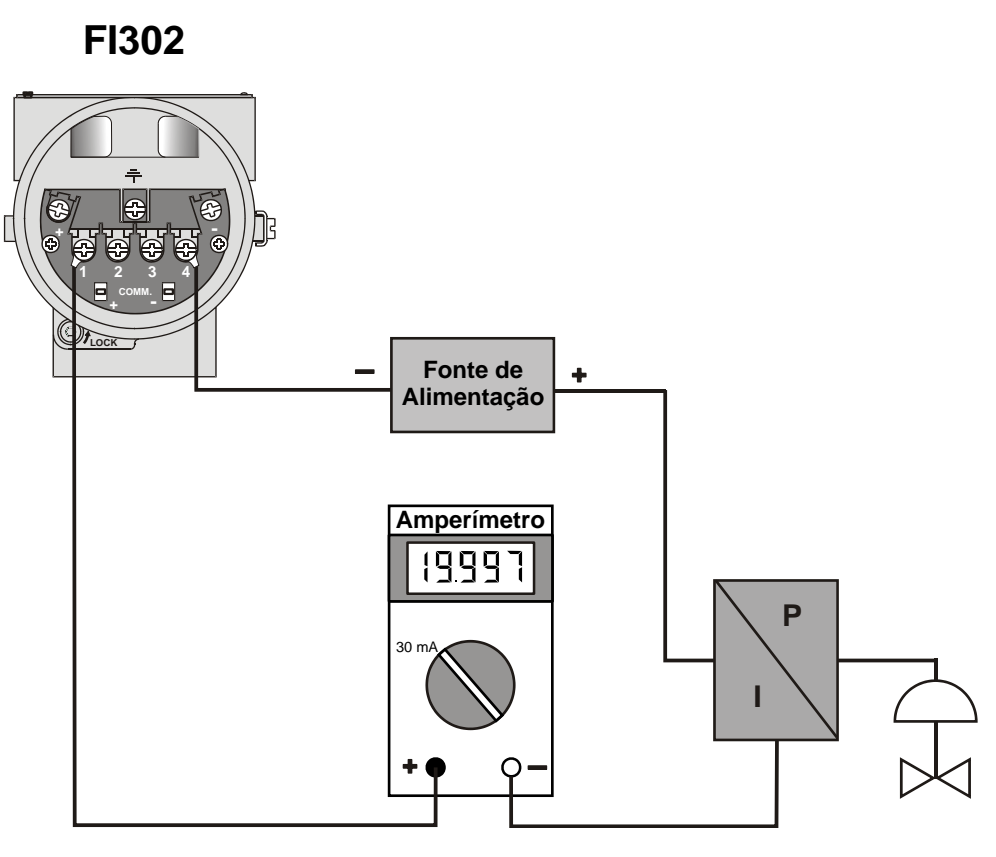

*Figura 5.1 – Diagrama de ligação para medição da corrente.*

O TRIM de corrente pode ser realizado através do Ajuste Local ou através de um configurador Fieldbus, como por exemplo o Syscon.

As figuras abaixo mostram todo o procedimento necessário para se realizar o TRIM de corrente.

É possível calibrar o transmissor pelos parâmetros CAL\_POINT\_LO e CAL\_POINT\_HI. Vamos adotar o menor valor como exemplo: Escreva 4 mA ou o valor desejado no parâmetro CAL\_POINT\_LO.

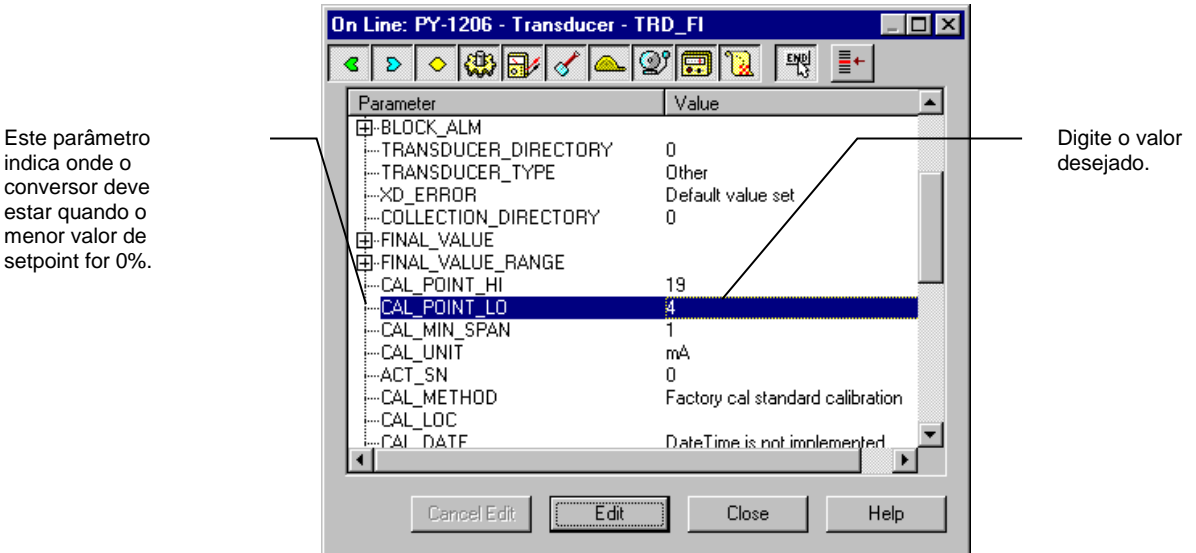

*Figura 5.2 - – Calibrando o CAL\_POINT\_LO – FI302*

indica onde o

Esteja certo que, ao escrever neste parâmetro, o procedimento de trim é inicializado. Leia a corrente no multímetro e escreva o valor no parâmetro FEEDBACK\_CAL. Escreva neste parâmetro até que ele leia 4.0 mA ou menor valor lido pelo multímetro.

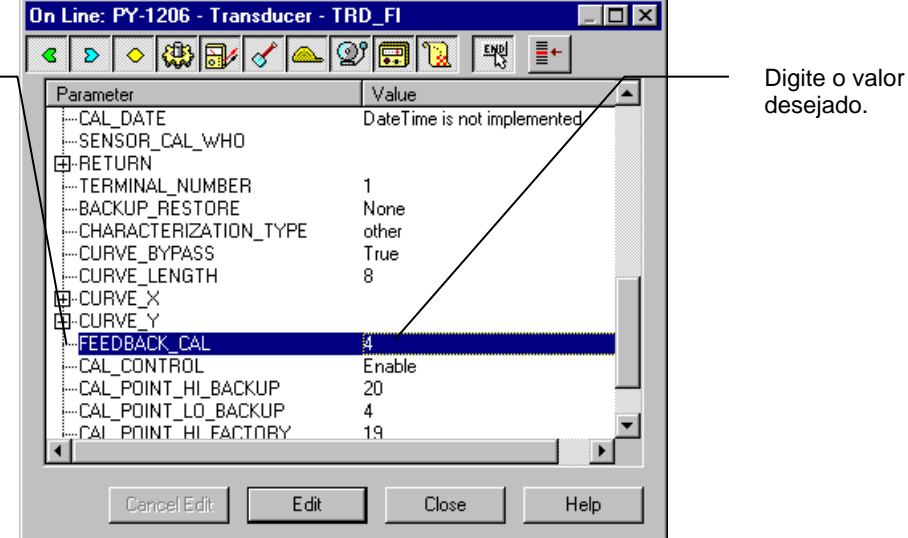

*Figura 5.3 - Feedback do Menor Valor de Corrente*

Para terminar o procedimento de trim, escolha DISABLE no parâmetro CAL\_CONTROL.

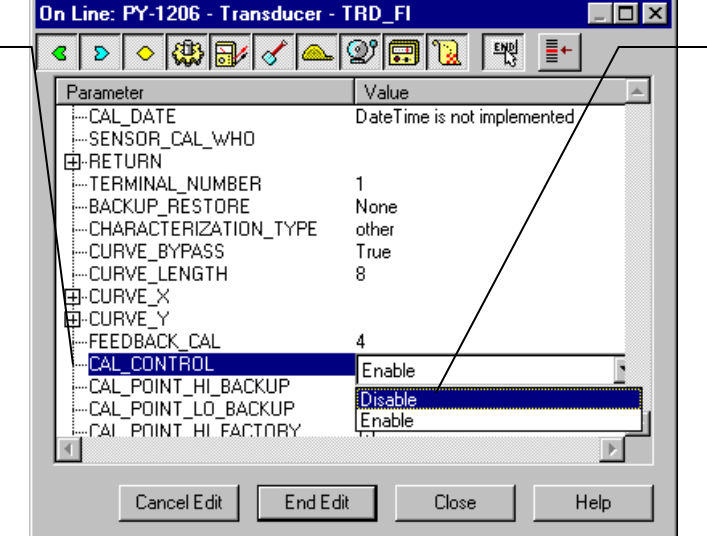

A opção habilitada indica que o processo de calibração está sendo executado. Para finalizar o procedimento, o usuário deve escolher disable.

*Figura 5.4 - Fechando o Procedimento de Calibração Inferior*

Vamos tomar o maior valor como exemplo:

Escreva 20 mA no parâmetro CAL\_POINT\_HI. Lembre-se que, escrevendo neste parâmetro, o procedimento de trim é inicializado.

Este parâmetro deve ser ajustado com a corrente de saída atual durante o procedimento de calibração.

Este parâmetro finaliza o procedimento de calibração.

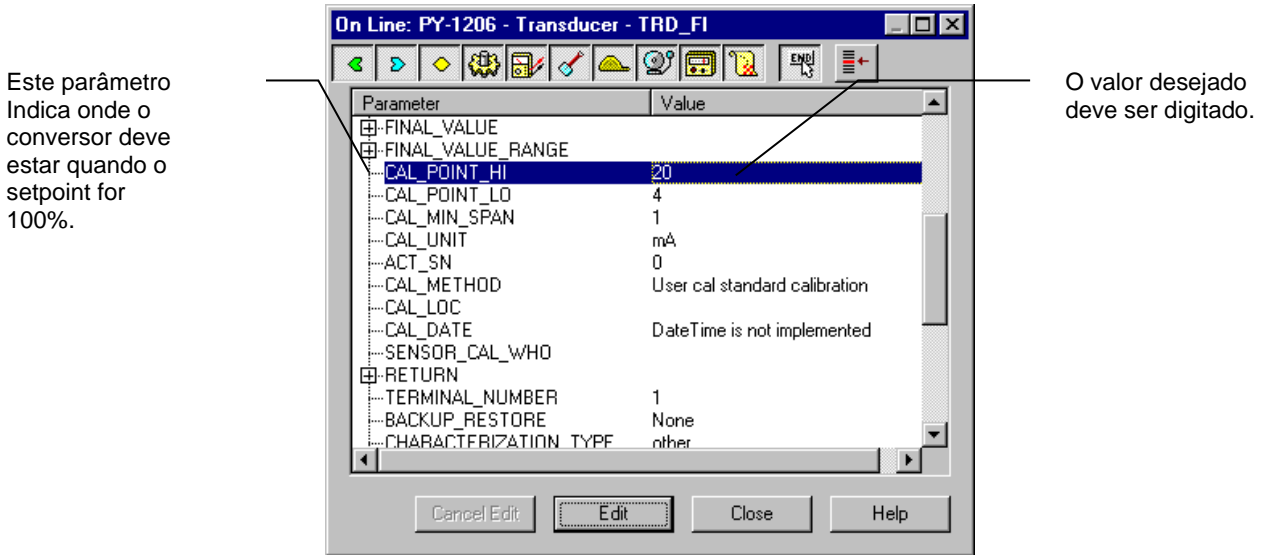

*Figura 5.5 - Calibrando o CAL\_POINT\_HI – FI302*

Leia a corrente no multímetro e escreva o valor no parâmetro FEEDBACK\_CAL. Escreva neste parâmetro até que ele leia 20.0 mA ou o maior valor lido pelo multímetro.

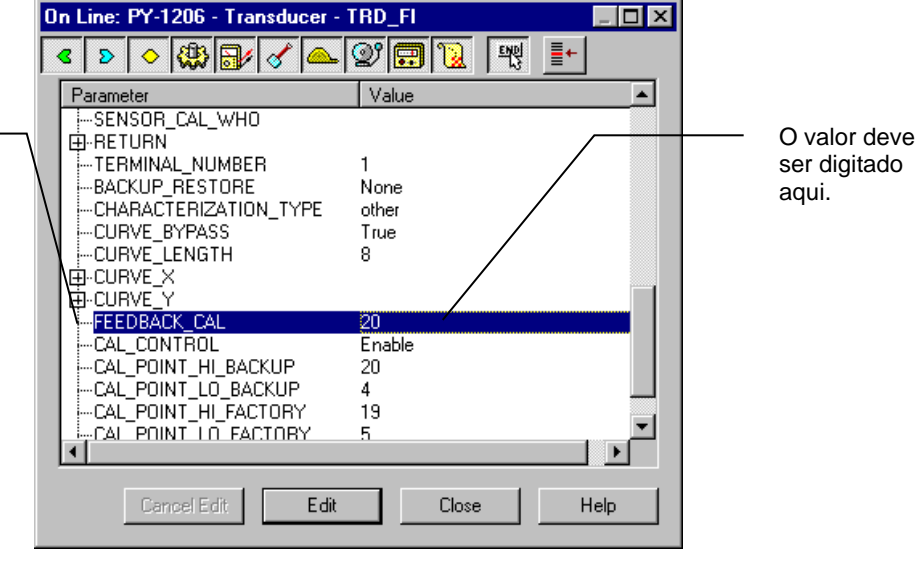

*Figura 5.6 - Feedback do CAL\_POINT\_HI – FI302*

Este parâmetro deve ser ajustado com a corrente de saída atual durante o procedimento de calibração.

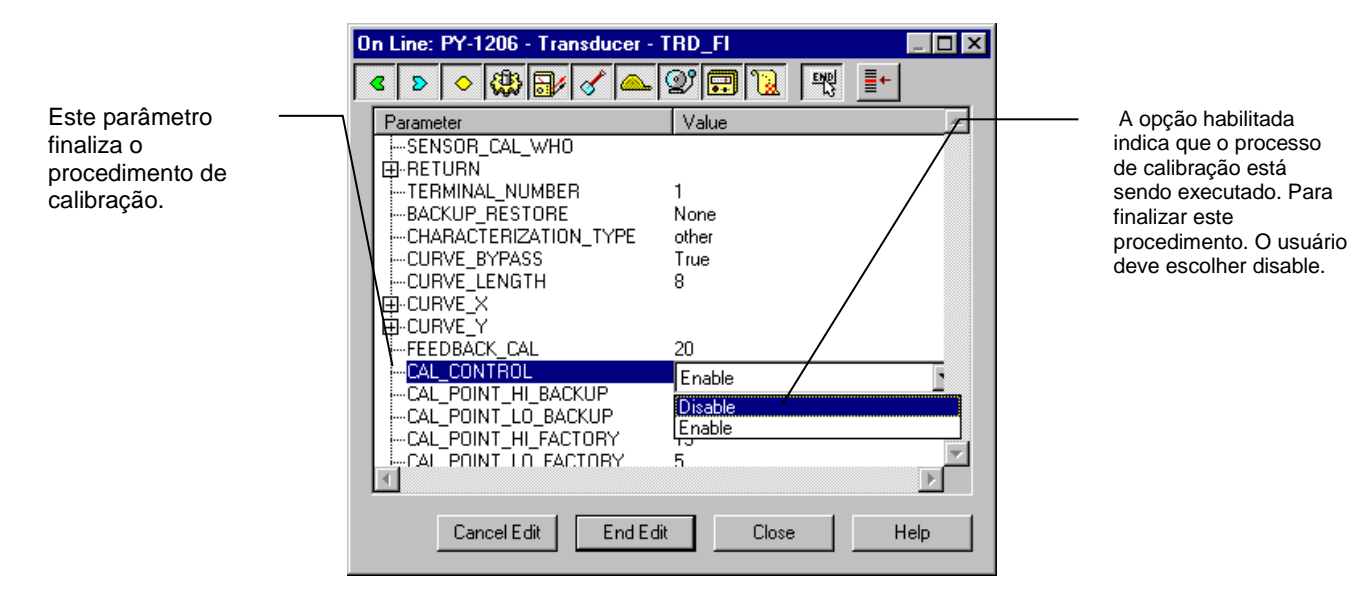

Para finalizar o procedimento de trim, escolha DISABLE no parâmetro CAL\_CONTROL.

*Figura 5.7 - Fechando o Procedimento de Calibração Superior*

A calibração será habilitada somente se a saída do bloco AO possuir um valor válido e o status diferente de "Bad". Neste caso, a mensagem a seguir pode ser vista no parâmetro XD\_ERROR.

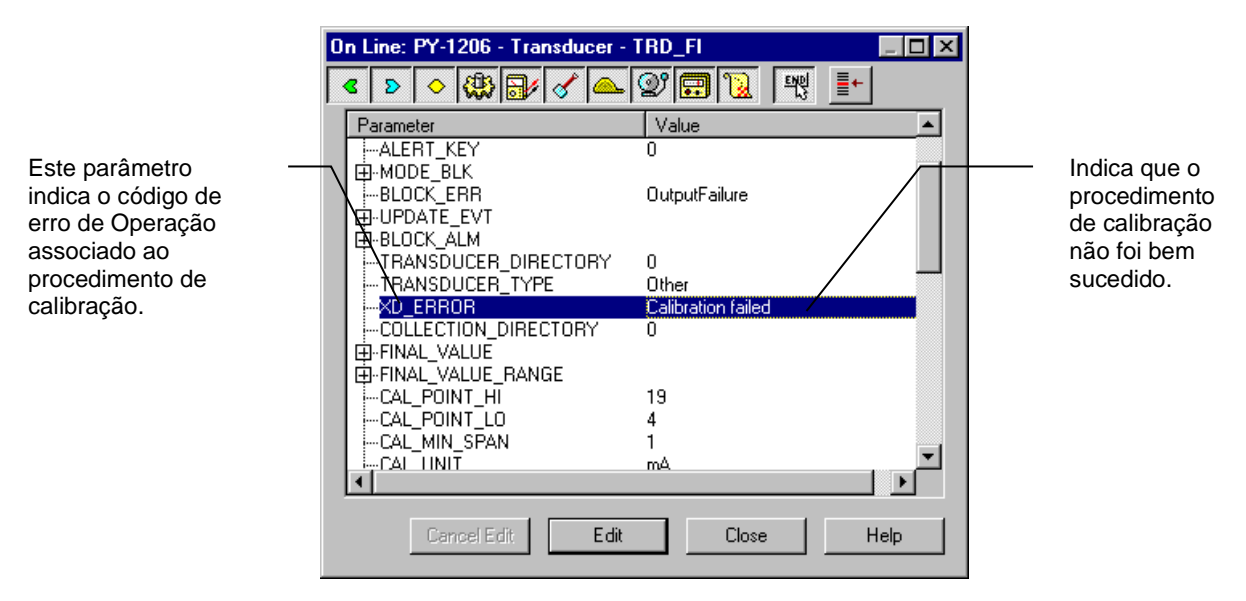

*Figura 5.8 - Mensagem de Erro de Calibração – FI302*

## **MANUTENÇÃO**

**NOTA**

Equipamentos instalados em Atmosferas Explosivas devem ser inspecionados conforme norma NBR/IEC60079-17.

## *Bloco de Diagnóstico - DIAG*

Este bloco transdutor provê as seguintes características:

- Medição On-line do tempo de execução dos blocos funcionais;
- Revisão de Hardware;
- Revisão de Firmware;
- Número Serial do Equipamento;
- Número Serial da Placa Principal.

O parâmetro **BEHAVIOR** define os valores iniciais para os parâmetros a serem usados após a instanciação do bloco. A opção *Adapted* seleciona um conjunto de valores iniciais mais apropriado para os parâmetros, assim evita-se os valores inválidos. A opção *Spec* permite, também, definir os valores iniciais.

## *Troubleshooting*

#### **Inspeção Física**

Se após conectar o FI302 na rede ele perder a comunicação ou ficar lento (por exemplo, muitas tentativas de comunicação) o erro pode ser provocado pela instalação mal feita, pela configuração ou por mau funcionamento do equipamento.

#### **Causas que geram erros de comunicação**

- Conexões mal feitas;
- Problemas de instalação, endereços de equipamentos repetidos, má configuração, etc;
- Colocação do terminador em local errado ou sem terminador;
- Fonte de alimentação com valor de tensão muito baixo ou instável;
- Derivações muito longos ou excesso de derivações;
- Aterramento errado ou sem aterramento;
- Infiltração de água no equipamento devido a conexões vedadas incorretamente e prensa-cabos mal apertados;
- Baixa isolação.

Após realizar os procedimentos de detecção de defeito na rede, tais como:

- Isolar o segmento e o equipamento que causa o problema;
- Verificar se a polaridade está correta;
- Verificar se o endereço está correto;
- Verificar se a rede está íntegra;
- Verificar se a tensão nos terminais do conversor é no mínimo de 9,5 V durante a comunicação.

Leve o equipamento para a bancada e teste-o**.** Se ele apresentar mau funcionamento contate a Smar.

#### **Parâmetros usados para o Troubleshooting**

Os parâmetros do Bloco Transdutor usados para o troubleshooting (indicação de erros) do FI302 são:

#### **BLOCK\_ERR, XD\_ERROR, FINAL\_VALUE, RETURN e BACKUP\_RESTORE**

Mensagens de aviso podem aparecer no status do parâmetro **Return** ou no **Block\_Error**, em certas condições, como abaixo. Apresenta nos dois modos: **OOS** e **AUTO**.

#### **BLOCK\_ERR**

O BLOCK\_ERR do bloco transdutor indica os seguintes erros:

- **Block Configuration** Quando o XD\_SCALE tem uma faixa ou unidade imprópria;
- **Output Failure** Quando a corrente da malha é interrompida (loop aberto);
- **Out of Service** Quando o bloco está no modo fora de serviço (OOS).

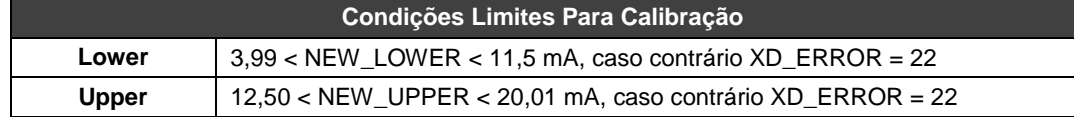

#### **FINAL\_VALUE**

O valor da corrente desejada e o estado escrito pelo bloco AO;

#### **RETURN**

Valor atual da saída que vem do bloco AO;

#### **RETURN STATUS**

O **Return Status** do bloco transdutor indica os seguintes erros:

- **Bad::NonSpecific:NotLimited** Quando a corrente da malha é interrompida (loop aberto);
- **XD\_ERROR**  Este parâmetro é usado para indicar o estado da calibração;

#### **BACKUP\_RESTORE**

Este parâmetro é usado para fazer o backup ou para recuperar dados da configuração.

A tabela 6.1 possui as informações para determinar as falhas no conversor ou na rede.

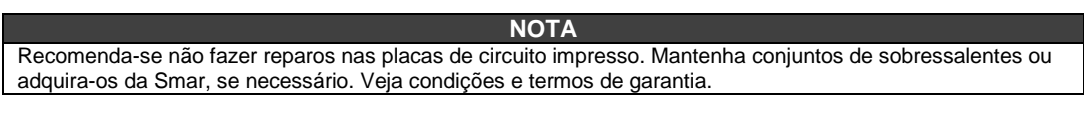

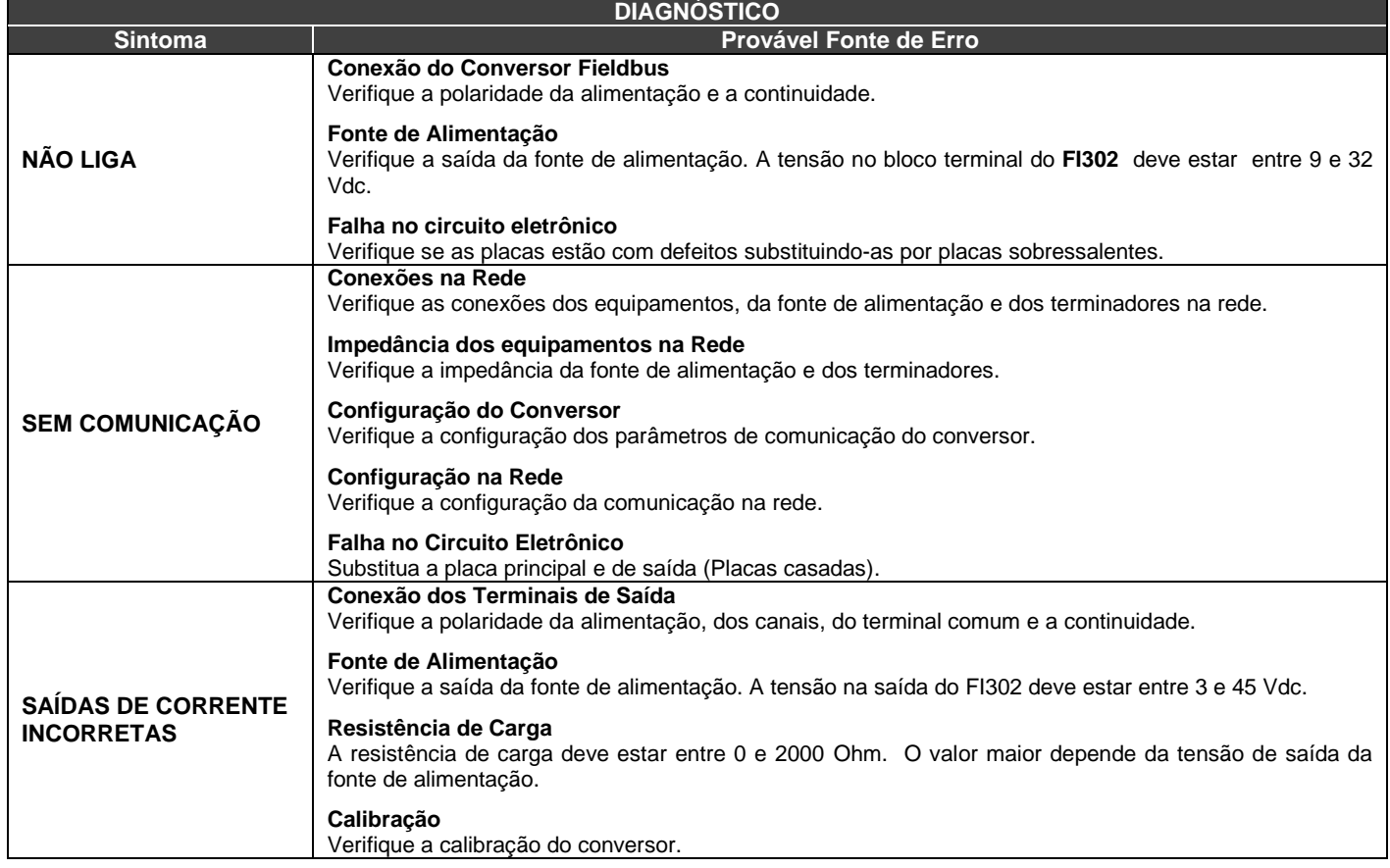

*Tabela 6.1 – Diagnóstico das Falhas.*

Se a falha não está nas opções da tabela 6.1 faça o **Factory Init**. A nota abaixo mostra o procedimento para fazê-lo.

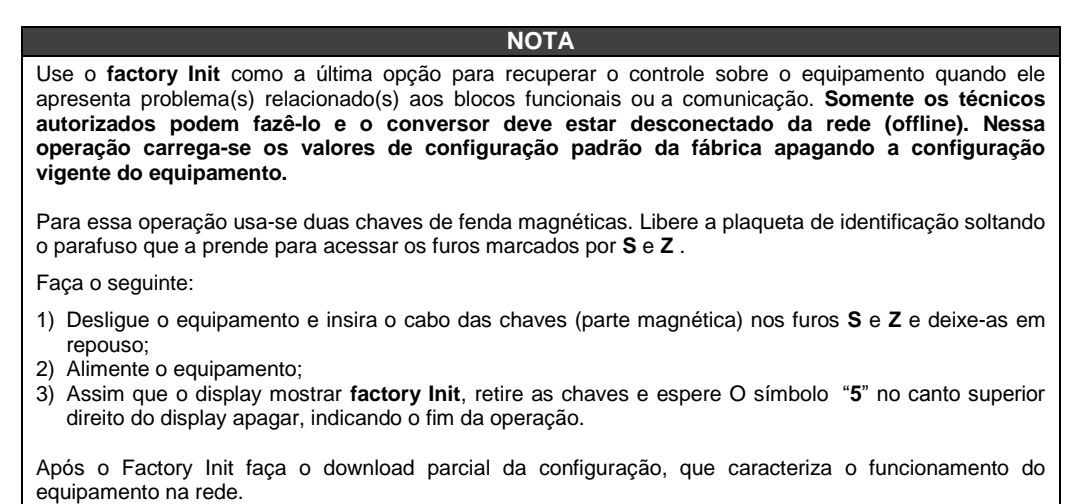

### *Procedimento de Desmontagem*

Refira-se à Figura 6.1 para se orientar nesse procedimento. Desligue a fonte de alimentação antes de desmontar o conversor.

### *Vista Explodida*

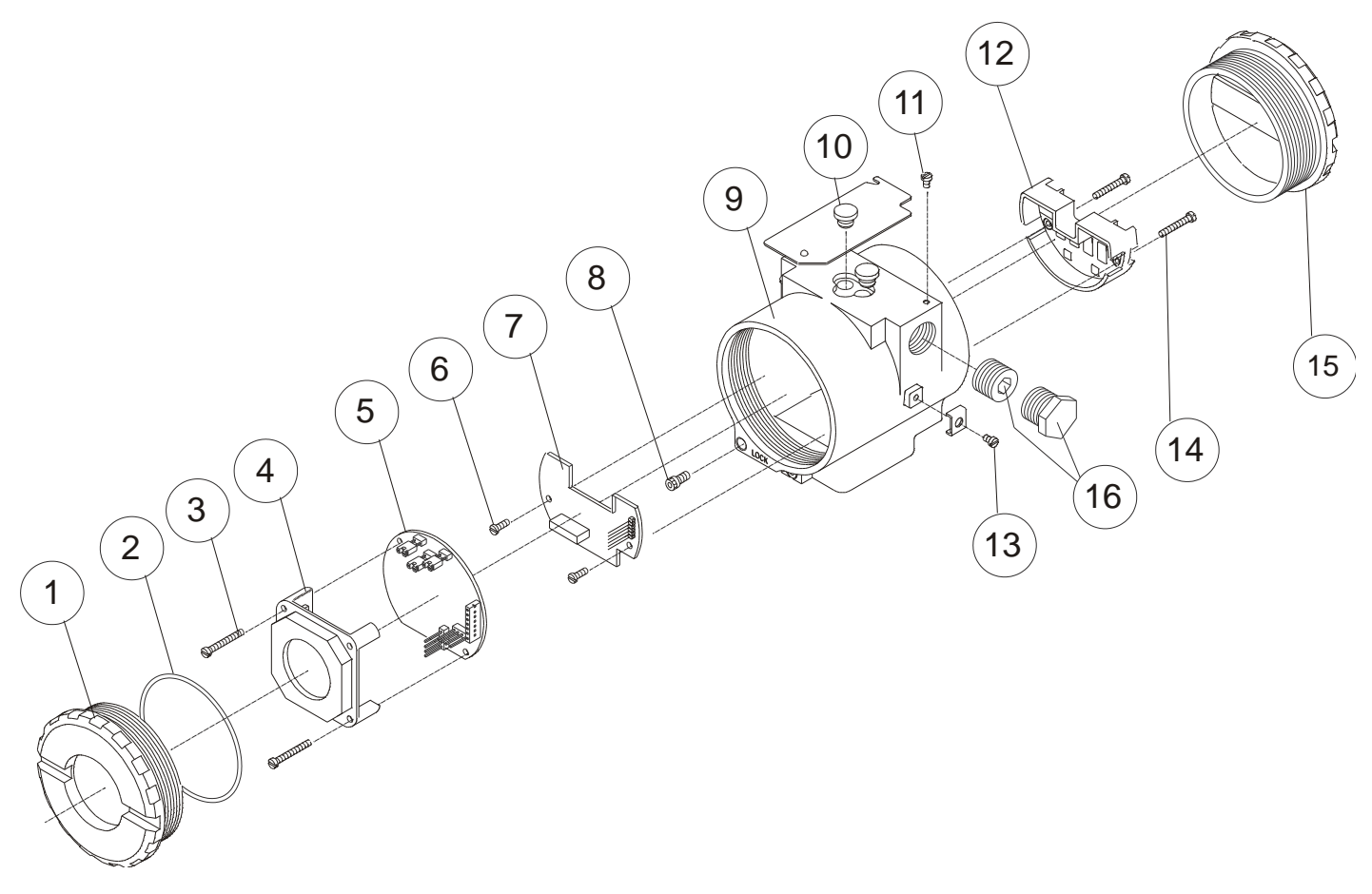

#### *Figura 6.1 – FI302 Vista Explodida*

## *Circuito Eletrônico*

A placa principal (**5**) e a placa de saída (**7**) são placas casadas e devem ser substituídas por outro par casado se for necessário a troca de uma delas.

Aperte o parafuso de trava da tampa (**8**) localizado no lado oposto do compartimento da carcaça marcado pelas palavras *"Field Terminals"* e desparafuse a tampa (**1**) para ter acesso ao display e às placas de circuitos. Para remover a placa principal (**5**) e o display, solte os dois parafusos (**3**) que os prendem. Desconecte o display da placa principal (**5**) e esse da placa de saída do sinal. Para remover a placa de entrada (**7**), solte os parafusos (**6**) que a prendem na carcaça (**9**).

**CUIDADO**

As placas possuem componentes CMOS que podem ser danificados por descargas eletrostáticas. Observe os procedimentos corretos para manipular os componentes CMOS. Também é recomendado armazenar as placas de circuito em embalagens à prova de cargas eletrostáticas.

### *Procedimento de Montagem*

Refira-se à Figura 6.1 para se orientar nesse procedimento.

- Coloque a placa de saída do sinal (**7**) dentro da carcaça (**9**) e parafuse-a na carcaça.
- Coloque a placa principal (**5**) dentro da carcaça, assegurando que todos os pinos estão conectados.
- A montagem do display pode ser feita em qualquer das 4 posições possíveis (veja Figura 6.2). A marca "▲" no display, indica a posição superior do display.
- Prenda a placa principal e o display com seus parafusos (**3**).
- Rosqueie a tampa (**1**) de acordo com a classificação da área e trave-a usando o parafuso de travamento (**8**).

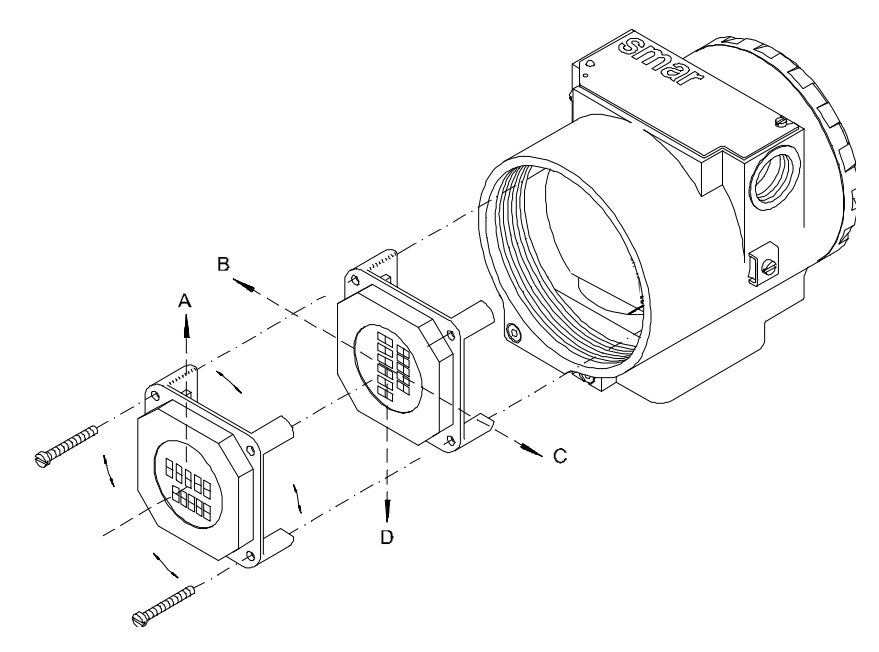

*Figura 6.2 - Quatro Posições Possíveis do Indicador*

### *Intercambiabilidade*

As placas de saída e principal são casadas, pois os dados de calibração da placa de saída são armazenados na EEPROM da placa principal. Se uma das placas for misturada com outras placas de outros pares, deve-se fazer a calibração para garantir a precisão das saídas.

## *Acessórios*

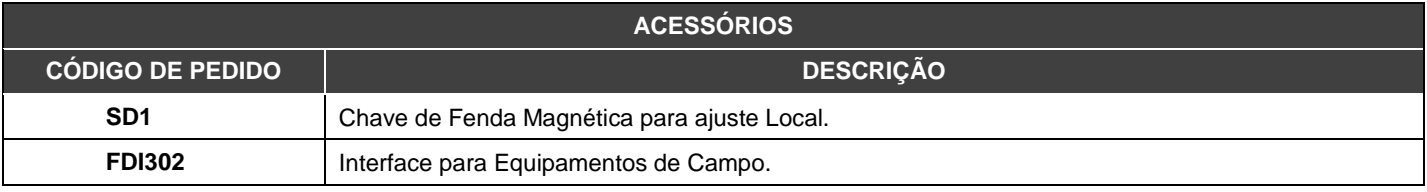

## *Relação das Peças Sobressalentes*

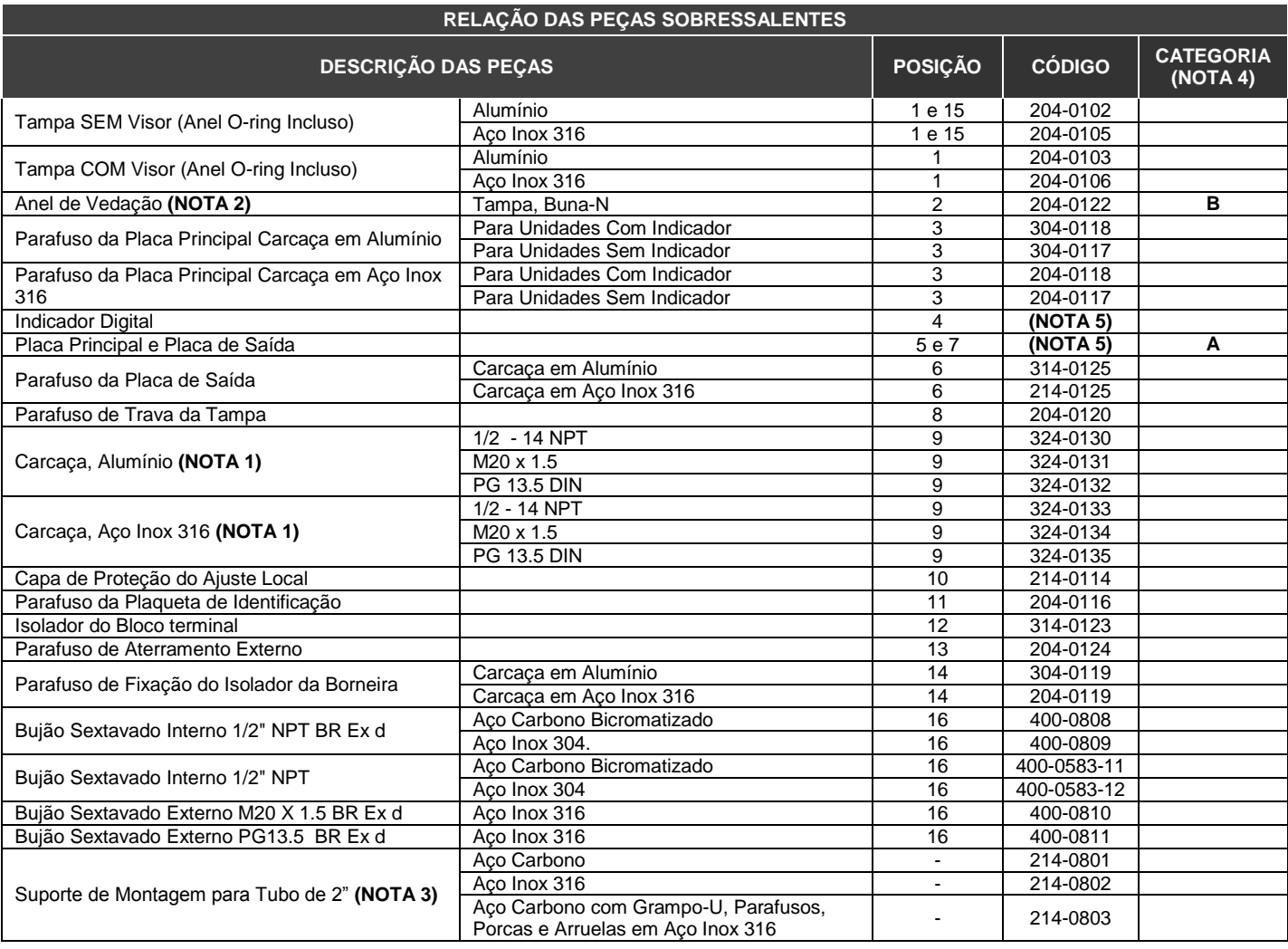

#### **NOTA**

1. Inclui isolador do terminal, parafusos (trava da tampa, aterramento e isolador do terminal) e plaqueta de identificação sem certificação.

2. Os anéis de vedação são empacotados com doze unidades.

3. Inclui Grampo – U, porcas, arruelas e parafusos de fixação. Lista de sobressalentes.

4. Na categoria "**A**" recomenda-se manter em estoque um conjunto para cada **25** peças instaladas e na categoria "**B**" um conjunto para cada 50 peças instaladas.

5. Acessar [www.smar/brasil/suporte,](http://www.smar/brasil/suporte) em suporte geral, procurar nota de compatibilidade e consulte o documento.

# **CONFIGURAÇÃO AVANÇADA**

O bloco Transdutor permite algumas configurações através dos parâmetros abaixo que alteram a curva de saída em corrente.

Descrição dos parâmetros:

#### *CHARACTERIZATION\_TYPE*

Indica o tipo da curva de caracterização;

#### *CURVE\_BYPASS*

Habilita e desabilita a curva de caracterização;

#### *CURVE\_LENGHT*

Indica o comprimento da curva de caracterização (número de pontos);

#### *CURVE\_X*

Pontos de entrada da curva de caracterização;

#### *CURVE\_Y*

Pontos de saída da curva de caracterização.

## *Curva de Caracterização*

O bloco transdutor possui também uma curva de caracterização usada para fornecer um perfil determinado para a saída. Isso é útil, por exemplo, quando o FI302 controla uma válvula com característica não-linear. A curva de caracterização é aplicada ao sinal de entrada antes de ser convertido pelo transdutor e enviado para a saída analógica.

O parâmetro CURVE\_BYPASS determina se a curva vai ser utilizada ou não. Se o parâmetro CURVE\_BYPASS for verdadeiro (Bypass), a curva não é utilizada e o valor de entrada é transmitido diretamente para a rotina de conversão da corrente de saída. Caso contrário, a curva é utilizada.

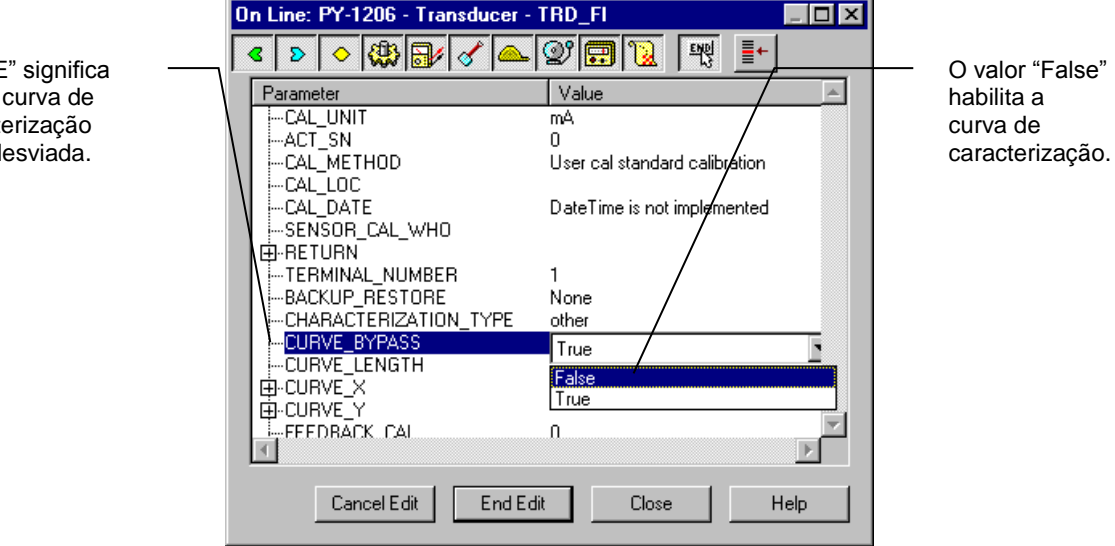

*Figura 7.1 - Habilitando a Curva de Caracterização*

A curva de caracterização possui 8 pontos. Cada ponto possui duas coordenadas (**X** e **Y**). Estas duas coordenadas definem o local do ponto no espaço **X** - **Y** e a ligação dos pontos adjacentes com um segmento linear formam a curva de caracterização. Pontos extremos são extrapolados.

"TRUE que a caracte será d

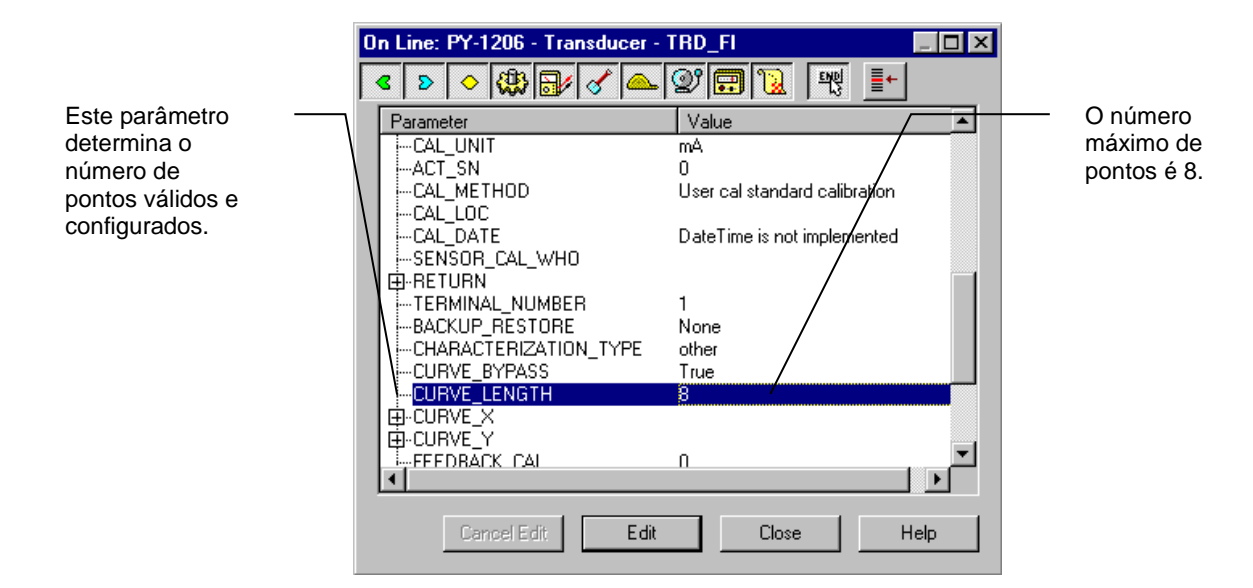

*Figura 7.2 - Ajustando o comprimento da Curva de Caracterização*

Esses pontos são numerados de **1** a **8** e estão contidos nos parâmetros CURVE\_X (abscissas) e CURVE\_Y (ordenadas). O parâmetro CURVE\_X exige pontos em ordem crescente. Isto é, os pontos posteriores devem ser maiores que os anteriores ou o parâmetro não será aceito. O parâmetro CURVE\_Y não exige isto, assim é possível termo uma curva não-monotônica.

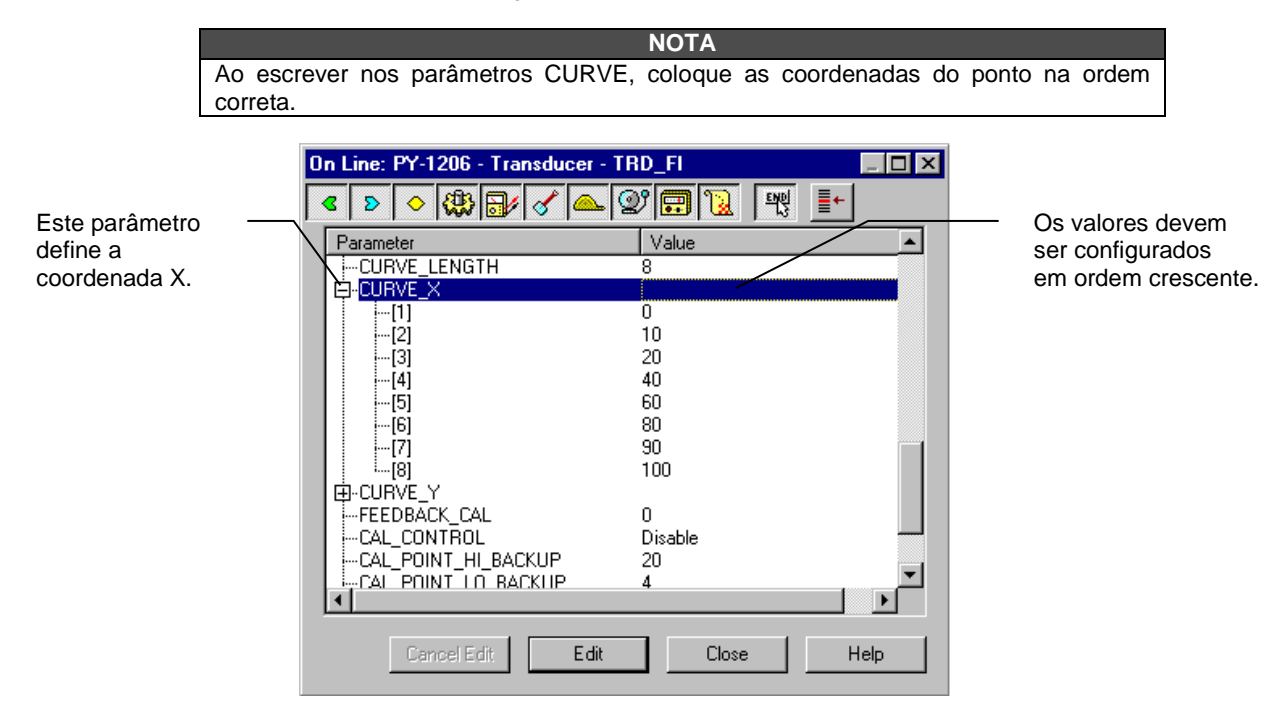

*Figura 7.3 - Configurando a Curva de Caracterização – pontos X*

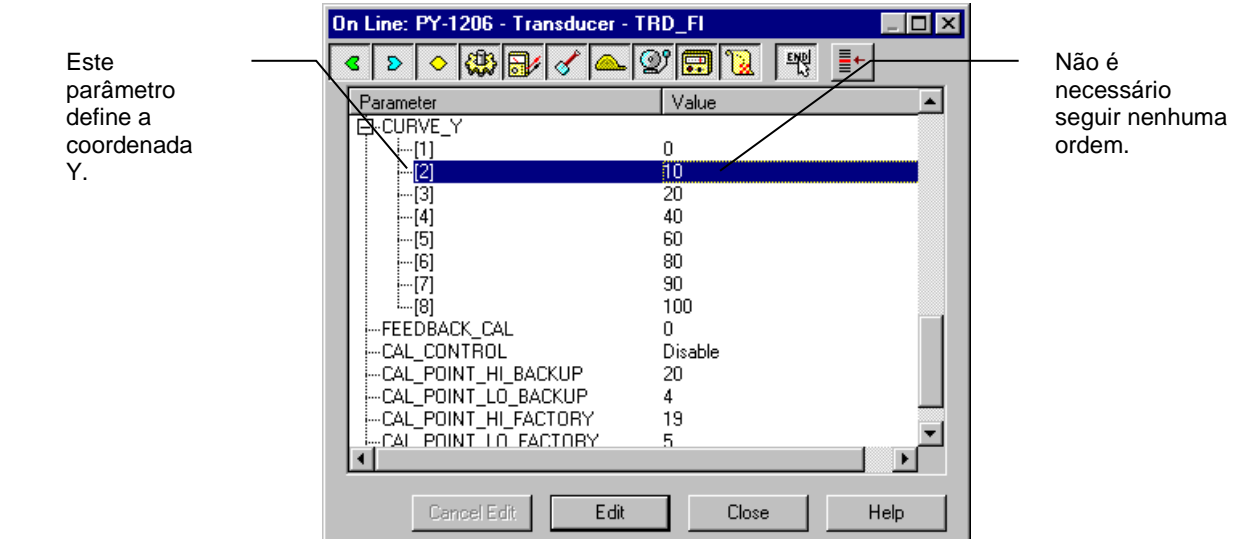

*Figura 7.4 - Configurando a Curva de Caracterização – pontos Y*

O bloco do display permite configurar até três variáveis a serem mostradas no indicador digital, ou uma árvore com parâmetros que podem ser alterados via ajuste local. Esta configuração é possível através dos procedimentos abaixo:

![](_page_38_Picture_201.jpeg)

#### *SUB\_INDEX\_n*

Para visualizar um determinado tag opte pelo índice relativo (Index relative) igual a zero e subíndice (sub Index) igual a 1;

#### *MNEMONIC\_n*

Este é o mnemônico para a identificação do parâmetro (máximo de 16 caracteres). Escolha o mnemônico, preferencialmente, com até 5 caracteres porque, deste modo, não será necessário rotacioná-lo no display;

#### *INC\_DEC\_n*

É o acréscimo e o decréscimo em unidades decimais quando o parâmetro é Float, Float Status ou Integer quando o parâmetro está em unidades totais;

#### **DECIMAL\_POINT\_NUMBER\_n**

Este é o número de dígitos após o ponto decimal (0 a 3 dígitos decimais);

#### *ACCESS\_n*

Quando em **Monitoring,** permite somente a monitoração e em **Action,** a atuação, mostrando os valores de incremento e decremento no display.

### *Definição de Parâmetros e Valores*

#### **Block\_Tag\_Param**

É o Tag do bloco no qual o parâmetro pertence. Utilize, no máximo, até 32 caracteres.

#### **Index\_Relative**

É o índex relacionado ao parâmetro a ser atuado ou visualizado (0, 1, 2…). Veja o manual de Blocos de Função (Function Blocks) para conhecer os index necessários, ou visualize os no Syscon abrindo o bloco desejado.

Se desejar visualizar um certo Tag, opte pelo Index Relative igual a 0 (zero), e Sub-Index igual a 1 (um) (refira-se ao parágrafo "Structure Block" no manual de blocos de funções).

#### **Sub\_Index**

É o mnemônico para a identificação do parâmetro (aceita no máximo 16 caracteres no campo alfanumérico do display). Escolha o mnemônico, preferêncialmente de cinco caracteres, assim, não será necessário rotacioná-lo no display.

#### **Inc\_Dec**

Este parâmetro é o incremento e decremento em unidade decimal quando estiver em Float ou Float Status Time, ou Integer, quando o parâmetro estiver em todas as unidades.

#### **Decimal\_Point\_Number**

Neste pode-se definir o número decimal, número de dígitos após o ponto (0 a 3 dígitos decimais).

#### **Access**

O acesso permite ao usuário ler, no caso de Monitoramento, e escrever quando a opção "action" for selecionada, assim o display mostrará as setas de incremento e decremento.

#### **Alpha\_Num**

Estes parâmetros incluem duas opções: valor e mnemônico.

Se a opção valor for selecionada, o display mostrará dados nos campos alfanuméricos e numéricos; assim, no caso de um dado maior que 10000, ele será mostrado no campo alfanumérico.

No caso de mnemônico, o display mostrará os dados no campo numérico e o mnemônico no campo alfanumérico.

Para visualizar um certo Tag, opte pelo índex relativo igual a 0 (zero), e sub-índex igual a 1 (um) (Veja Structure Block no manual de Function Block).

![](_page_39_Picture_88.jpeg)

*Figura 7.5 - Parâmetros para Configuração do Ajuste Local*

| On Line: PY-1206 - Display - DSP_FI |                            |  |  |  |
|-------------------------------------|----------------------------|--|--|--|
| ◂▯▻▯◍ ▧(◛)◁ உ ヅ ▥│Ѿ                 | ∥™ॣ                        |  |  |  |
| Parameter                           | Value                      |  |  |  |
| i--BLOCK TAG PARAM 3                | TRANSDUCER BLOCK - FI302-1 |  |  |  |
| -INDEX_RELATIVE_3                   | 16                         |  |  |  |
| i--SUB_INDEX_3                      | 2                          |  |  |  |
| i--- MNEMONIC 3                     | LOWER                      |  |  |  |
| i--Incl decl 3                      | 0.01                       |  |  |  |
| -DECIMAL_POINT_NUMBER_3             | 2                          |  |  |  |
| i--ACCESS 3                         | Action                     |  |  |  |
| i--ALPHA NUM 3                      | Mnemonic                   |  |  |  |
| -BLOCK TAG PARAM 4                  | TRANSDUCER BLOCK - FI302 1 |  |  |  |
| -INDEX_RELATIVE_4                   | 15                         |  |  |  |
| -SUB_INDEX_4                        | 2.                         |  |  |  |
| --MNEMONIC 4                        | <b>UPPER</b>               |  |  |  |
| i--Inc dec 4                        | 0.01                       |  |  |  |
| i-DECIMAL POINT NUMBER 4            | 2                          |  |  |  |
| i--ACCESS 4                         | Action                     |  |  |  |
| i--ALPHA NUM 4                      | Mnemonic                   |  |  |  |
|                                     |                            |  |  |  |
| Edit<br>Cancel Edit                 | Close<br>Help              |  |  |  |

*Figura 7.6 - Parâmetros para Configuração do Ajuste Local*

![](_page_40_Picture_26.jpeg)

*Figura 7.7 - Parâmetros para Configuração do Ajuste Local*

![](_page_41_Picture_95.jpeg)

*Figura 7.8 - Parâmetros para Configuração do Ajuste Local*

![](_page_41_Picture_96.jpeg)

*Figura 7.9 - Parâmetros para Configuração do Ajuste Local*

## **AJUSTE LOCAL**

Para fazer a calibração usando o ajuste local, o bloco display deve estar configurado para mostrar os parâmetros seguintes: CAL\_POINT\_HI (mnemônico UPPER), CAL\_POINT\_LO (mnemônico LOWER) e TAG (mnemônico TAG).

O FI302 possui três transdutores de saída. De fábrica, o FI302 sai configurado somente com o transdutor número 1 no ajuste local. Para configurar os outros transdutores para trabalhar com ajuste local use o configurador.

![](_page_42_Picture_169.jpeg)

O FI302 tem sob a plaqueta de identificação dois orifícios marcados com as letras **S** e **Z** ao seu lado, que dão acesso a duas chaves magnéticas (Reed Switch), que podem ser ativadas ao inserir nos orifícios o cabo da chave de fenda magnética (Veja a Figura 8.1).

Esta ferramenta magnética possibilita o ajuste da maioria dos parâmetros dos blocos.

![](_page_42_Figure_7.jpeg)

*Fig. 8.1 - Orifícios do Ajuste Local*

## *Configuração dos Jumpers*

O jumper **J1** e **W1**, localizado na parte superior da placa principal, deve estar acoplado na placa e o conversor deve ter um display para mostrar as opções do ajuste local.

A tabela 8.1 mostra o que as ações sobre os furos **S** e **Z** fazem no FI302 quando o ajuste local está habilitado.

| <b>ORIFÍCIO</b> | <b>ACÃO</b>                                                    |  |
|-----------------|----------------------------------------------------------------|--|
|                 | Seleciona a função mostrada no indicador.                      |  |
|                 | Inicia o ajuste local e movimenta entre as opções disponíveis. |  |

*Tabela 8.1 – Função dos Orifícios sobre a Carcaça*

#### **Conexão do Jumper J1**

Se o jumper **J1** (veja a figura 8.2) estiver conectado nos pinos sob a palavra **ON** será possível simular valores e estados usando o parâmetro SIMULATE dos blocos funcionais.

#### **Conexão do Jumper W1**

Se o jumper **W1** (veja a figura 8.2) estiver conectado em ON, o display estará habilitado para realizar as configurações pelo ajuste local.

![](_page_43_Figure_1.jpeg)

*Fig. 8.2 - Jumpers J1 e W1*

Para calibrar o valor de corrente superior e inferior pelo ajuste local siga o exemplo passo a passo ilustrado pelas seguintes figuras:

![](_page_43_Figure_4.jpeg)

*Figura 8.4 – Passo 2 – FI302*

Insira o cabo da chave magnética no orifício **Z**. Se for a primeira opção configurada, o display mostra o **TAG** com seu mnemônico<br>Correspondente. Caso contrário, ele mostra a última opção configurada. Mantendo a chave inserida neste orifício, o menu do ajuste local rotacionará pelas opções da árvore do ajuste local.

![](_page_44_Picture_2.jpeg)

*Figura 8.5 – Passo 3 – FI302*

![](_page_44_Picture_4.jpeg)

*Figura 8.6 – Passo 4 – FI302*

![](_page_44_Figure_6.jpeg)

*Figura 8.7 – Passo 5 – FI302*

A primeira opção da árvore é LOWER com uma seta ao lado apontando para cima. Uma seta apontando para cima ( ) incrementa o valor e uma seta apontando para baixo ( ) decrementa o valor. Este parâmetro é utilizado para calibrar o valor inferior de corrente. Para ajustar o valor inferior de corrente insira a chave no orifício **S**. Deixe -a em **S** até o display indicar 4,00 mA. Insira um miliamperímetro no terminal de saída do bloco terminal e meça a corrente. Se os valores forem diferentes, vá ao parâmetro **FEED** e insira o valor da corrente do miliamperímetro para corrigi la .

A opção **UPPER** é usada para calibrar o valor superior de corrente. Insira a chave em **S** e deixe -a em repouso até o display indicar 20,00 mA. Insira o miliamperímetro no terminal de saída do bloco terminal e meça a corrente. Se os valores forem diferentes, vá ao parâmetro **FEED** e insira o valor da corrente do miliamperímetro para corrigi la.

Para decrementar o valor inferior, insira a chave magnética no orifício **Z** para mudar o sentido da seta para baixo. Insira a chave no orifício **S** e espere até decrementar o valor inferior para 4,00 mA. Insira o miliamperímetro no terminal de saída do bloco terminal e meça a corrente. Se os valores forem diferentes, vá ao parâmetro **FEED** e insira o valor da corrente do miliamperímetro para corrigi -la.

Para decrementar o valor superior, insira a chave magnética no orifício **Z** para mudar o sentido da seta para baixo. Insira a chave no orifício **S** e espere até decrementar o valor inferior para 20,00 mA. Insira o miliamperímetro no terminal de saída do bloco terminal e meça a corrente. Se os valores forem diferentes, vá ao parâmetro **FEED** insira o valor da corrente do miliamperímetro para corrigi -la.

corrigir a corrente mostrada no display quando essa difere do valor padrão medido na saída. Para implementar a correção, leia a corrente medida no miliamperímetro e entre com este valor. Esta opção possibilita corrigir os pontos de calibração de corrente superior e inferior. Uma seta apontando para cima (**↑**), incrementa a corrente.

A opção **FEED** permite

![](_page_45_Figure_1.jpeg)

*Figura 8.8 – Passo 6 – FI302*

# **CARACTERÍSTICAS TÉCNICAS**

![](_page_46_Picture_228.jpeg)

## *Código de Pedido*

![](_page_47_Picture_307.jpeg)

\* Deixe em branco senão houver item opcional

# **INFORMAÇÕES SOBRE CERTIFICAÇÕES**

## *Informações sobre Diretivas Europeias*

Consultar www.smar.com.br para declarações de Conformidade EC e certificados.

#### **Representante autorizado na comunidade europeia**

Smar Europe BV De Oude Wereld 116 2408 TM Alphen aan den Rijn Netherlands

#### **Diretiva ATEX 2014/34//EU – "Equipamentos para Atmosferas Explosivas "**

O certificado de tipo EC é realizado pelo DNV Product Assurance AS (NB 2460) e DEKRA Testing and Certification GmbH (NB 0158).

O organismo de certificação que monitora a fabricação e realiza o QAN (Notificação de Garantia da Qualidade) é o NEMKO AS (NB 0470) e UL International Demko AS (NB 0539).

#### **Diretiva LVD 2014/35/EU – "Baixa Tensão"**

De acordo com a LVD anexo II, os equipamentos elétricos certificados para uso em Atmosferas Explosivas, estão fora do escopo desta diretiva.

De acordo com a norma IEC: IEC 61010-1 Safety requirements for electrical equipment for measurement, control, and laboratory use - Part 1: General requirements.

#### **Diretiva ROHS 2011/65/EU - "Restrição do uso de certas substâncias perigosas em equipamentos elétricos e eletrônicos"**

Para a avaliação dos produtos a seguinte norma foi consultada: EN IEC 63000.

#### **Diretiva EMC 2014/30/EU – "Compatibilidade Eletromagnética"**

Para avaliação do produto a norma IEC61326-1 foi consultada e para estar de acordo com a diretiva de EMC, a instalação deve seguir as seguintes condições especiais:

Utilize um cabo blindado de par trançado para alimentar o equipamento e a fiação do sinal.

Mantenha a proteção isolada do lado do equipamento, conectando o outro lado ao terra.

## *Informações Gerais sobre Áreas Classificadas*

#### **Normas Ex:**

IEC 60079-0 Requisitos Gerais

IEC 60079-1 Proteção de equipamento por invólucro à prova de explosão "d"

IEC 60079-7 Proteção de equipamento por segurança aumentada "e"

IEC 60079-11 Proteção de equipamento por segurança intrínseca "i"

IEC 60079-18 Proteção de equipamento por encapsulamento "m"

IEC 60079-26 Equipamentos com elementos de separação ou níveis de proteção combinados

IEC 60079-31 Proteção de equipamento contra ignição de poeira por invólucros "t"

IEC 60529 Graus de proteção providos por invólucros (Códigos IP)

IEC 60079-10 Classificação de áreas - Atmosferas explosivas de gás

IEC 60079-14 Projeto, seleção e montagem de instalações elétricas

IEC 60079-17 Inspeção e manutenção de instalações elétricas

IEC 60079-19 Reparo, revisão e recuperação de equipamentos

ISO/IEC 80079-34 Aplicação de sistemas de gestão da qualidade para a fabricação de produtos "Ex"

#### **Atenção:**

Explosões podem resultar em morte ou lesões graves, além de prejuízo financeiro.

A instalação deste equipamento em atmosferas explosivas deve estar de acordo com as normas nacionais e com o tipo de proteção. Antes de fazer a instalação verifique se os parâmetros do certificado estão de acordo com a classificação da área.

#### **Manutenção e Reparo**

A modificação do equipamento ou troca de partes fornecidas por qualquer fornecedor não autorizado pela Smar é proibida e invalidará a certificação.

#### **Plaqueta de marcação**

O equipamento é marcado com opções de tipos de proteção. A certificação é válida apenas quando o tipo de proteção é indicado pelo usuário. Quando um tipo de proteção está instalado, não o reinstalar usando quaisquer outros tipos de proteção.

#### **Aplicações Segurança Intrínseca/Não Acendível**

Em atmosferas explosivas com requisitos de segurança intrínseca ou não acendível, os parâmetros de entrada do circuito e os procedimentos de instalação aplicáveis devem ser observados.

O equipamento deve ser conectado a uma barreira de segurança intrínseca adequada. Verifique os parâmetros intrinsecamente seguros envolvendo a barreira e o equipamento incluindo cabos e conexões. O aterramento do barramento dos instrumentos associados deve ser isolado dos painéis e suportes das carcaças. Cabo blindado é opcional, quando usar cabo blindado, isolar a extremidade não aterrada do cabo.

A capacitância e a indutância do cabo mais Ci e Li devem ser menores que Co e Lo do equipamento associado. É recomendado não remover a tampa do invólucro quando energizado.

#### **Aplicações a Prova de Explosão/Prova de Chamas**

Utilizar apenas conectores, adaptadores e prensa cabos certificados a prova de explosão/prova de chamas. As entradas das conexões elétricas devem ser conectadas através de conduites com unidades seladoras ou fechadas utilizando prensa cabo ou bujão metálicos com no mínimo IP66. Não remover a tampa do invólucro quando energizado.

#### **Invólucro**

A instalação do sensor e invólucro em atmosferas explosivas deve ter no mínimo 6 voltas de rosca completas. A tampa deve ser apertada com no mínimo 8 voltas de rosca para evitar a penetração de umidade ou gases corrosivos até que encoste no invólucro. Então, aperte mais 1/3 de volta (120º) para garantir a vedação. Trave as tampas utilizando o parafuso de travamento.

O invólucro contém alumínio e é considerado um risco potencial de ignição por impacto ou fricção. Deve-se tomar cuidado durante a instalação e uso para evitar impacto ou fricção.

#### **Grau de Proteção do Invólucro (IP)**

IPx8: o segundo numeral significa imerso continuamente na água em condição especial definida como 10m por um período de 24 horas. (Ref: IEC60529).

IPW/TypeX: a letra suplementar W ou X significa condição especial definida como testado em ambiente salino em solução saturada a 5% de NaCl p/p por um período de 200 horas a 35ºC.

Para aplicações de invólucros com IP/IPW/TypeX, todas as roscas NPT devem aplicar vedante a prova d'agua apropriado (vedante de silicone não endurecível é recomendado).

## *Certificações para Áreas Classificadas*

#### **FM Approvals**

FM 0D7A9.AX XP Class I, Division 1, Groups A, B, C, D DIP Class II, III Division 1, Groups E, F, G IS Class I, II, III Division 1, Groups A, B, C, D, E, F G NI Class I, Division 2, Groups A, B, C, D T4; Ta = -20 °C < Ta < 60 °C; Type 4, 4X, 6, 6P

Entity Parameters Fieldbus Power Supply Input (report 3015629):  $V$ max = 24 Vdc, Imax = 250 mA, Pi = 1.2 W, Ci = 5 nF, Li = 12 uH  $V$ max = 16 Vdc, Imax = 250 mA, Pi = 2 W, Ci = 5 nF, Li = 12 uH

4-20 mA Current Loop: Vmax = 30 Vdc, Imax = 110 mA, Pi = 0,825 W, Ci = 5 nF, Li = 12 uH

Drawing 102A-0080, 102A-1203, 102A-1326, 102A-1622, 102A-1623

#### **ATEX DNV**

Explosion Proof (PRESAFE 20 75160X) Group II, Category 2 G, Ex db, Group IIC, Temperature Class T6, EPL Gb Ambient Temperature: -20 ºC to +60 ºC Options: IP66W/68W or IP66/68

Special conditions for safe use: Repairs of the flameproof joints must be made in compliance with the structural specifications provided by the manufacturer. Repairs must not be made on the basis of values specified in tables 1 and 2 of EN/IEC 60079-1.

The Essential Health and Safety Requirements are assured by compliance with: EN IEC 60079-0:2018 General Requirements EN 60079-1:2014 Flameproof Enclosures "d"

Drawing 102A-1266, 102A-1479

#### **IECEx DNV**

Explosion Proof (IECEx DNV 21.0090X) Ex db IIC T6 Gb Ta -20 ºC to +60 ºC Options: IP66/68W or IP66/68

Special Conditions for Safe Use

Repairs of the flameproof joints must be made in compliance with the structural specifications provided by the manufacturer. Repairs must not be made on the basis of values specified in tables 1 and 2 of EN/IEC 60079-1.

The Essential Health and Safety Requirements are assured by compliance with: IEC 60079-0:2017 General Requirements IEC 60079-1:2014-06 Equipment protection by flameproof enclosures "d"

Drawing 102A-2198, 102A-2199

#### **DEKRA**

Intrinsic Safety (DMT 00 ATEX E 065) Group I, Category M2, Ex ia, Group I, EPL Mb Group II, Category 2 G, Ex ia, Group IIC, Temperature Class T4/T5/T6, EPL Gb

FISCO Field Device

Supply circuit for the connection to an intrinsically safe FISCO fieldbus-circuit: Ui = 24Vdc, li = 380 mA, Pi = 5.32 W, Ci ≤ 5 nF, Li = neg Parameters of the supply circuit comply with FISCO model according to Annex G EN 60079-11:2012, replacing EN 60079-27: 2008.

Output-signal-circuits: three 4-20 mA current sinks with common ground for external intrinsically safe supply Effective internal capacitance Ci ≤ 15 nF Effective internal inductance Li negligible

Safety-relevant maximum values for certified intrinsically safe 4-20 mA current loop circuits as a function of ambient temperature and temperature class

![](_page_51_Picture_232.jpeg)

The signal outputs are safely galvanically separated from the fieldbus circuit. Ambient Temperature: -40ºC ≤ Ta ≤ +60ºC

The Essential Health and Safety Requirements are assured by compliance with: EN 60079-0:2009 + A11:2013 General Requirements EN 60079-11:2012 Intrinsic Safety "i"

Drawing 102A-1266, 102A-1479, 102A-1270, 102A-1485

#### **CEPEL**

Segurança Intrínseca (CEPEL 97.0019X)

![](_page_51_Picture_9.jpeg)

Prova de Explosão (CEPEL 97.0091)

![](_page_51_Picture_11.jpeg)

Observações:

- 1) A validade deste Certificado de Conformidade está atrelada à realização das avaliações de manutenção e tratamento de possíveis não conformidades, de acordo com as orientações do Cepel, previstas no Regulamento de Avaliação da Conformidade. Para verificação da condição atualizada de regularidade deste Certificado de Conformidade deve ser consultado o banco de dados de produtos e serviços certificados do Inmetro.
- 2) O número do certificado é finalizado pela letra "X":

- Para indicar que para a versão do Conversor FIELDBUS para Corrente, modelos FI302 e FI303 equipado com invólucro fabricado em liga de alumínio, somente pode ser instalado em "Zona 0", se durante a instalação for excluído o risco de ocorrer impacto ou fricção entre o invólucro e peças de ferro/aço.

- 3) A tampa do invólucro possui uma plaqueta de advertência com a seguinte inscrição: "ATENÇÃO NÃO ABRA ENQUANTO ENERGIZADO", ou similar tecnicamente equivalente.
- 4) O produto adicionalmente marcado com a letra suplementar "W" indica que o equipamento foi ensaiado em uma solução saturada a 5% de NaCl p/p, à 35 °C, pelo tempo de 200 h e foi aprovado para uso em atmosferas salinas, condicionado à utilização de acessórios de instalação no mesmo material do equipamento e de bujões de aço inoxidável ASTM-A240, para fechamento das entradas roscadas não utilizadas. Os materiais de fabricação dos equipamentos aprovados para letra "W" são: aço inoxidável AISI 316 e alumínio Copper Free SAE 336 pintados (Procedimento P-CQ-FAB764-11) com tinta Resina Poliéster ou Resina Epóxi com espessura da camada de tinta de 70 a 150 µm e 120 a 200 µm, respectivamente, ou pintados com o plano de pintura P1 e P2 (Procedimento P-CQ-FAB-765-07) com tinta Resina Epóxi ou Poliuretano Acrílico Alifático com espessura de camada de tinta de 290 µm a 405 µm e 90 µm a 200 µm, respectivamente.
- 5) Os planos de pintura P1 são permitidos apenas para equipamento fornecido com plaqueta de identificação com marcação para grupo de gás IIB.
- 6) O grau de proteção IP68 só é garantido se nas entradas roscadas de ½" NPT for utilizado vedante não endurecível à base de silicone conforme Procedimento P-DM-FAB277-08.
- 7) O segundo numeral oito indica que o equipamento foi ensaiado para uma condição de submersão de dez metros por vinte e quatro horas. O acessório deve ser instalado em equipamentos com grau de proteção equivalente.
- 8) É responsabilidade do fabricante assegurar que todos os transformadores da placa analógica tenham sido submetidos com sucesso aos ensaios de rotina de 1500 V durante um minuto.
- 9) Este certificado é válido apenas para os produtos dos modelos avaliados. Qualquer modificação nos projetos, bem como a utilização de componentes ou materiais diferentes daqueles definidos pela documentação descritiva dos produtos, sem a prévia autorização do Cepel, invalidará este certificado.
- 10) É responsabilidade do fabricante assegurar que os produtos fornecidos ao mercado nacional estejam de acordo com as especificações e documentação descritiva avaliada, relacionadas neste certificado.
- 11) As atividades de instalação, inspeção, manutenção, reparo, revisão e recuperação dos equipamentos são de responsabilidade dos usuários e devem ser executadas de acordo com os requisitos das normas técnicas vigentes e com as recomendações do fabricante.
- 12) A marcação é executada conforme a Norma ABNT NBR IEC 60079-0:2020 e o Requisito de Avaliação da Conformidade de Equipamentos Elétricos para Atmosferas Explosivas nas Condições de Gases e Vapores Inflamáveis (RAC), e é fixada na superfície externa do equipamento, em local visível. Esta marcação é legível e durável, levando-se em conta possível corrosão química.

Normas Aplicáveis:

ABNT NBR IEC 60079-0:2020 Atmosferas explosivas - Parte 0: Equipamentos – Requisitos gerais

ABNT NBR IEC 60079-1:2016 Atmosferas explosivas - Parte 1: Proteção de equipamento por invólucro à prova de explosão "d"

ABNT NBR IEC 60079-11:2013 Atmosferas explosivas - Parte 11: Proteção de equipamento por segurança intrínseca "i"

ABNT NBR IEC 60079-26:2022 Atmosferas explosivas - Parte 26: Equipamentos com elementos de separação ou níveis de proteção combinados

ABNT NBR IEC 60079-31:2022 Atmosferas explosivas - Parte 31: Proteção de equipamentos contra ignição de poeira por invólucros "t"

ABNT NBR IEC 60529:2017 Graus de proteção providos por invólucros (Código IP)

Desenhos 102A1361, 102A1228, 102A2000, 102A1999, 102A2080

## *Plaquetas de Identificação*

**FM Approvals**

![](_page_53_Picture_3.jpeg)

#### **CEPEL**

![](_page_54_Picture_2.jpeg)

#### **FM Approvals**

![](_page_55_Figure_2.jpeg)

![](_page_56_Picture_427.jpeg)

## *Retorno de Materiais*

Caso seja necessário retornar o material para a SMAR, deve-se verificar no Termo de Garantia que está disponível em ( [https://www.smar.com.br/pt/suporte-tecnico](http://www.smar.com/brasil/suporte.asp)) as instruções de envio.

Para maior facilidade na análise e solução do problema, o material enviado deve incluir, em anexo, o Formulário de Solicitação de Revisão (FSR), devidamente preenchido, descrevendo detalhes sobre a falha observada no campo e sob quais circunstâncias. Outros dados, como local de instalação, tipo de medida efetuada e condições do processo, são importantes para uma avaliação mais rápida. O FSR encontra-se disponível no Apêndice B.

Retornos ou revisões em equipamentos fora da garantia devem ser acompanhados de uma ordem de pedido de compra ou solicitação de orçamento.